### МИНИСТЕРСТВО НАУКИ И ВЫСШЕГО ОБРАЗОВАНИЯ РОССИЙСКОЙ ФЕДЕРАЦИИ федеральное государственное бюджетное образовательное учреждение высшего образования «Тольяттинский государственный университет»

Институт математики, физики и информационных технологий

(наименование института полностью)

Кафедра «Прикладная математика и информатика» (наименование)

09.03.03 Прикладная информатика

(код и наименование направления подготовки / специальности)

«Бизнес-информатика»

(направленность (профиль) / специализация)

# **ВЫПУСКНАЯ КВАЛИФИКАЦИОННАЯ РАБОТА (БАКАЛАВРСКАЯ РАБОТА)**

на тему «Разработка программного приложения для формирования отчетности seoспециалиста»

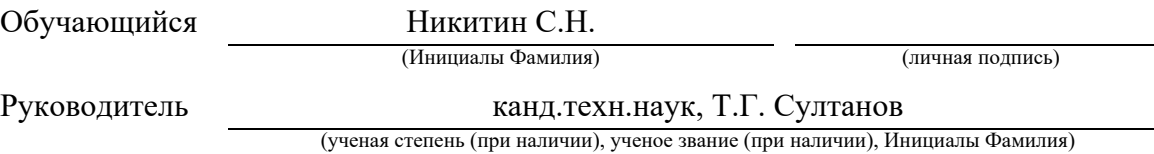

Тольятти 2022

#### **Аннотация**

Бакалаврская работа на тему: «Разработка программного приложения для формирования отчетности seo-специалиста».

Введение определяет концепции актуальность темы, цели и задачи, заданные в работе, объект и предмет исследования.

Структура работы представлена введением, 3 главами, заключением и списком литературы.

В первой главе представлен анализ предметной области, функциональные требования к разрабатываемому продукту его назначение, функциональные требования, системные требования и интерфейс.

Во второй главе идет обоснование выбора платформы для разработки, описание архитектуры и принципов функционирование проектируемой системы, разработка конфигурации и логической модели.

В третьей главе представлены разработка компонентов объекта справочника, разработка пользовательского интерфейса системы, разработка обработки автоматизации «Яндекс. Метрика», разработка компонента «Отчет Яндекс. Метрики», тестирование приложения.

В четвертой главе приведены расчет экономической целесообразности разработки данного программного обеспечения, определения затрат на разработку и отладку, расчет суммарных затрат на разработку.

Данная работа представляет интерес для широкого круга web, seo и 1С - разработчиков, студентов ИТ - направлений, и тех, кто просто интересуется платформой 1С и seo - продвижением.

Работа изложена на 51 страницах и включает 41 рисунок, 5 таблиц и 23 источника.

 $\mathcal{D}$ 

## **Оглавление**

<span id="page-2-0"></span>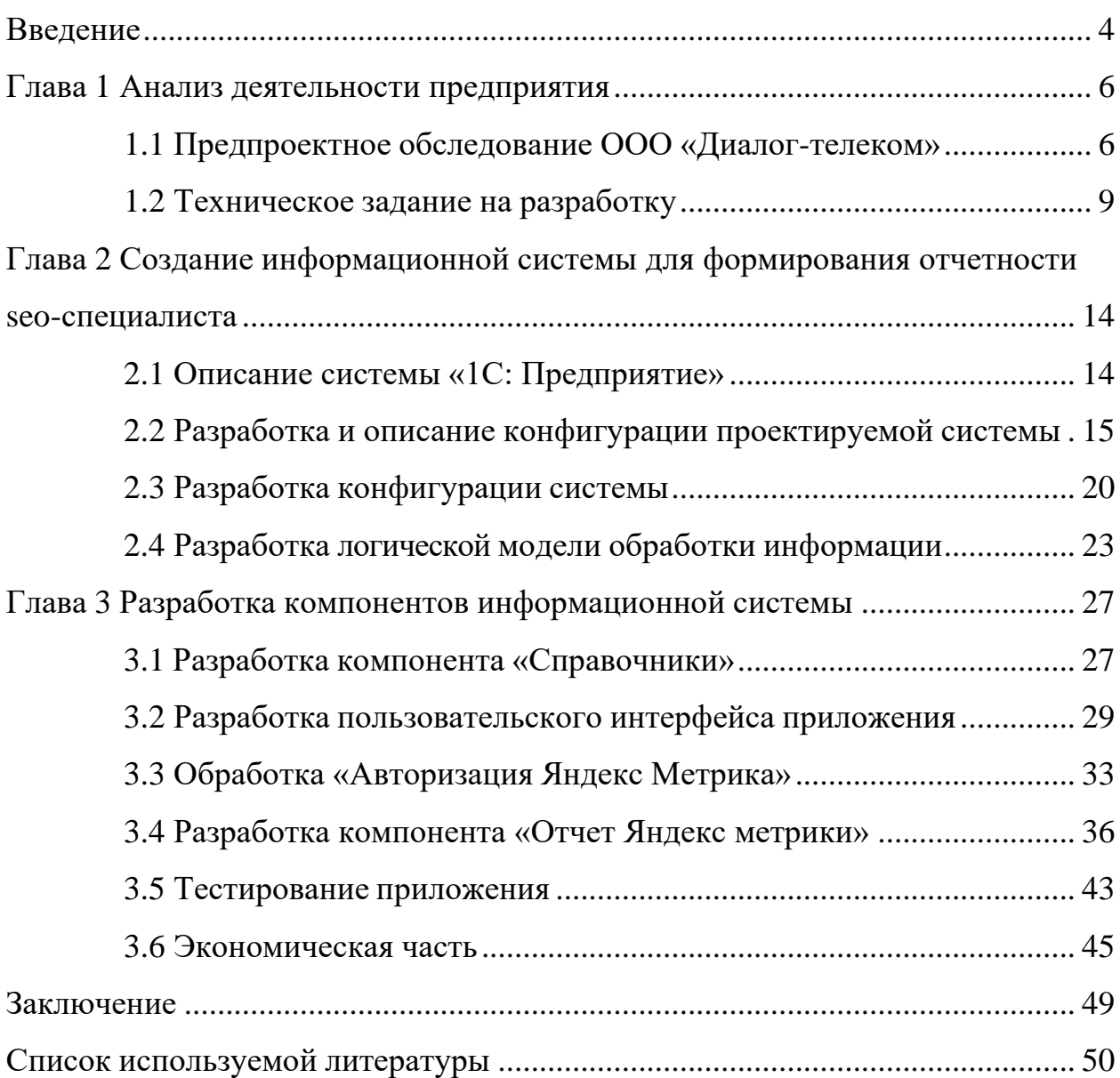

#### **Введение**

Лучшее управление предприятием в нынешних условиях невозможно без применения компьютерных технологий. В настоящее время проблема выбора информационной системы (ИС) из специфической задачи преобразовывается в стандартную процедуру. В этом смысле российские предприятия очень уступают иностранным конкурентам. Иностранные предприятия, как правило, имеют опыт модернизации и введения не одного поколения ИС. В развитых западных государствах случается замена уже четвертого поколения ИС. На российских предприятиях нередко применяют системы первого либо второго поколения.

Использование автоматизированных систем обусловлено усложнением экономики, повышением численности и видов информации. особенное значение информационные системы обладают в продвижении интернетуслуг, так какработа seo-специалиста происходит в различных системах. От удобства, практичности и функциональности систем зависит сколько времени сотрудник будет затрачивать на выполнение административных функций и тайм менеджмента.

На данный момент формирование отчетности занимает значительное время - около двух часов в день, что можно сократить при использовании более удобной системы.

Разработка ориентирована для внутреннего использования в компании ООО «Диалог-телеком», использующей в качестве базовой платформу «1С: Предприятие».

Таким образом, разработка приложения для автоматизации формирования отчетности seo-специалиста на платформе 1С для ООО «Диалог-телеком» представляет актуальность и практический интерес.

Объектом исследования является формирование отчетности seoспециалиста для ООО «Диалог-телеком».

Предметом исследования является автоматизация формирования

отчетности seo-специалиста для ООО «Диалог-телеком».

Цель бакалаврской работы – разработка программного приложения для формирования отчетности seo-специалиста для ООО «Диалог-телеком» на платформе «1С: Предприятие».

Для достижения поставленной цели выпускной квалификационной работы нужно решить следующие задачи**:**

− произвести анализ предметной области;

- − сформулировать требования к приложению;
- − интегрировать в систему сервисы API Яндекс Метрика и Oauth;
- − реализовать и протестировать приложение;
- − оценить эффективность использования приложения.

Методы исследования – методы и технологии проектирования информационных систем.

Практическая значимость бакалаврской работы заключается в разработке приложения для автоматизации формирования отчетности seoспециалиста для ООО «Диалог-телеком» на платформе 1С.

Структура работы представлена введением, 3 главами, заключением, списком литературы и приложением.

Данная работа состоит из введения, четырех глав, заключения, приложения и списка используемой литературы.

### <span id="page-5-0"></span>**Глава 1 Анализ деятельности предприятия**

### <span id="page-5-1"></span>**1.1 Предпроектное обследование ООО «Диалог-телеком»**

Диалог телеком — один из крупнейших российских операторов связи на Юге России, который охватывает 36 населенных пунктов. Миссия компании — создать все условия, чтобы каждый клиент получил услуги на уровне мировых стандартов.

Провайдер сотрудничает с Cisco, Microsoft, Avaya и другими лидерами в своих отраслях.

«Диалог телеком» существует в 2005 года. Изначально это был небольшой предпринимательский стартап, который теперь покрывает более 40 населенных пунктов.

Компания помогает бизнесу лучше работать, а частным клиентам всегда оставаться на связи.

Организационная структура компании представлена на рисунке 1.

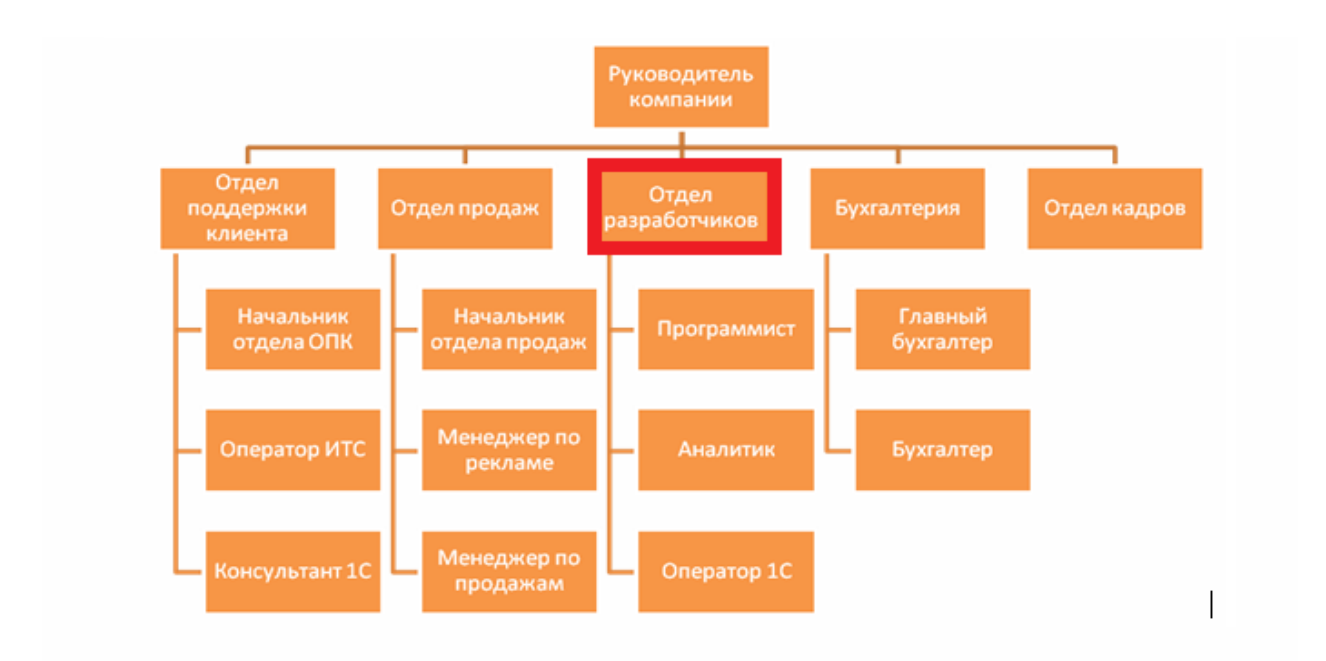

Рисунок 1 – Организационная структура компании

На рисунке 2 представлена UML диаграмма.

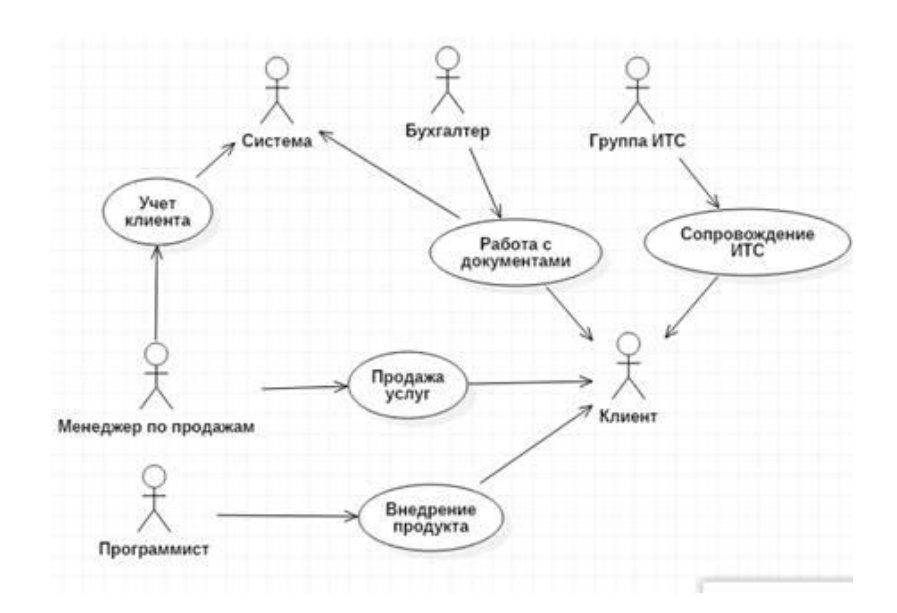

Рисунок 2 – UML диаграмма

«Продажа услуг» поток событий происходит поэтапно:

- первый этап – менеджер по продажам получает заявку от клиента;

- второй этап – менеджер по продажам назначает встречу клиенту;

- третий этап – клиент пишет ТЗ и отправляет на предприятие;

- четвертый этап - менеджер по продажам оформляет клиента в CRM системе;

- пятый этап - менеджер по продажам и клиент подписывают договор;

- шестой этап - бухгалтер выписывает счет на оплату;

- седьмой этап - клиент оплачивает работу;

- восьмой этап - программист внедряет систем;

- девятый этап - клиент принимает работу;

- десятый этап - клиент подписывает или не подписывает договор на информационно-техническое сопровождение;

- одиннадцатый этап - выполнение информационно-технического сопровождения.

7

«Внедрение продукта» поток событий происходит поэтапно:

- первый этап – менеджер по продажам и клиент заключают договор;

- второй этап – менеджер по продажам направляет аналитика к клиенту;

- третий этап – аналитик выполняет работу по исследованию деятельности предприятия;

- четвертый этап – клиент и аналитик пишут ТЗ;

- пятый этап – программист делает правки в конфигурации;

- шестой этап – программист пишет план внедрения системы;

- седьмой этап - клиент согласовывает сроки работы;

- восьмой этап - программист выполняет внедрение системы.

«Работа с документами» поток событий происходит поэтапно:

- первый этап - бухгалтер входит в систему;

- второй этап - бухгалтер вводит ИНН организации;

- третий этап - бухгалтер выводит счет оплаты на печать и сохраняет;

- четвертый этап - бухгалтер посылает счет на оплату клиенту.

«Сопровождение ИТС» поток событий происходит поэтапно:

- первый этап - менеджер по продажам получает заявку клиент;

- второй этап - менеджер по продажам оформляет договор на ИТ сопровождение;

- третий этап - клиент подписывает договор;

- четвертый этап - бухгалтер выдает счет на оплату;

- пятый этап - клиент оплачивает ИТ сопровождение;

- шестой этап - операторы выполняют ИТ сопровождение.

«Учет клиента» поток событий происходит поэтапно:

- первый этап - менеджер по продажам получает заявку клиента;

- второй этап - менеджер по продажам оформляет клиента в CRM системе.

Преимущества:

- отсутствие перебоев и падения скорости благодаря надежной волоконно-оптической технологии GPON;

- круглосуточная помощь технического специалиста;

- простые и понятные тарифные планы;

- высокая скорость интернет-соединения — до 600 Мбит/с;

- отличный выбор телеканалов от 2-х поставщиков — Смотрёшка и 24часаТВ;

- услуги доверительного платежа и приостановки обслуживания.

Основные функции интернет-провайдер:

- проводит кабель для связи с сетью к клиенту или предоставляет ему беспроводной доступ;

- называет параметры связи, которые должен установить потребитель для получения доступа;

- обеспечивает техническое сопровождение своего участка связи со всемирной сетью.

Разработка информационных систем по повышению эффективности необходима для более эффективной работы специалиста.

Для автоматизации работы seo-специалиста используются следующие объекты учета:

− список профилей. Для каждой компании или сайта может использоваться отдельный аккаунт. Для их хранения используются различные сервисы или бумажный вариант;

− работа происходит только в режиме «онлайн». Фактически, при отсутствующем интернете работа будет остановлена;

− форматирование полученных отчетов ограничено ресурсом, в котором происходит работа и часто бывает недоступно.

В работе используются неинтегрированные ресурсы.

### <span id="page-8-0"></span>**1.2 Техническое задание на разработку**

На рисунке 3 представлена контекстная диаграмма бизнес-процесса формирования отчетности seo-специалиста

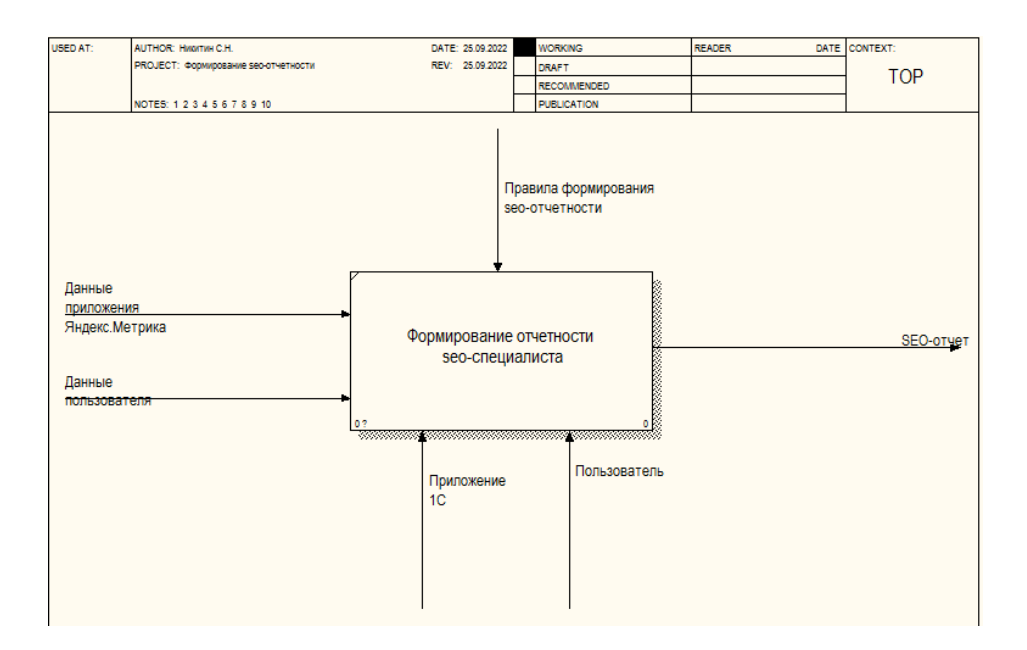

Рисунок 3 – Контекстная диаграмма бизнес-процесса формирования отчетности seo-специалиста

Входы:

- данные приложения Яндекс.Метрика;

- данные пользователя.

Выходы:

- SEO-отчет.

Механизмы и управление:

- правила оформления seo-отчетности.

Ресурсы:

- приложение 1С;

- пользователь.

«Формирование отчетности seo-специалиста» можно разбить на четыре более мелкие работы:

- создание пользователя;

- создание профиля;

- формирование отчета по выбранным параметрам;

- сохранение отчета в репозитории.

На рисунке 4 представлена декомпозиция бизнес-процесса формирования отчетности seo-специалиста

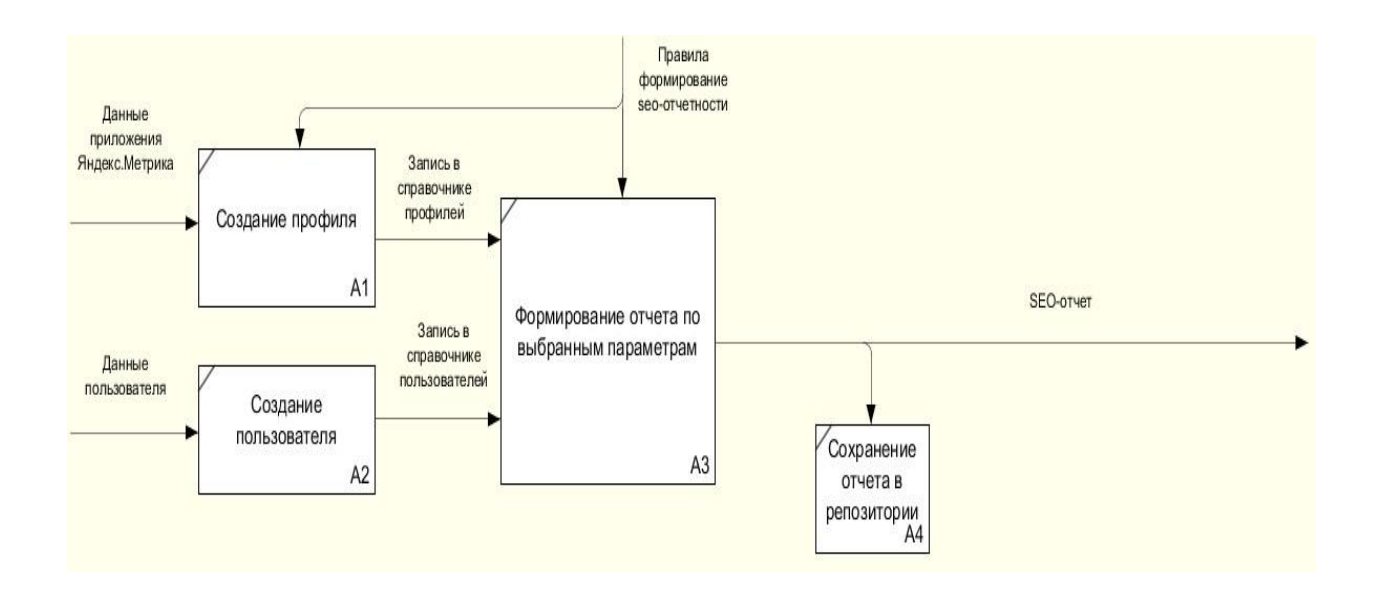

# Рисунок 4 – Декомпозиция бизнес-процесса формирования отчетности seo-специалиста

Входной информацией для работы «Создание пользователя» являются данные пользователя.

Входной информацией для работы «Создание профиля» являются данные приложения Яндекс.Метрика.

Входом для работы «Формирование отчета по выбранным параметрам» являются запись в справочнике профилей и запись в справочнике пользователей.

Выходной информацией данной диаграммы является SEO-отчет

Представленная модель является основой для разработки технического задания приложения 1С.

«Перед нами стоит задание создания практичной, высокоактивной информационный системы, определенной для автоматизации процессов сохранения аутентификационных данных рекламных проектов, получения и записи данных метрики» [3].

Исследуемый программный продукт должен исполнять надлежащие функции:

− ввод и хранение данных seo-специалистов;

ввод и хранение данных ID приложения, токена, номера счетчиков;

- переход на страницы получения данных;
- получение данных метрик в различных параметрах;
- − отображение данных метрик;
- − форматирование полученного отчета;
- сохранение отчета в базу 1С;
- просмотр отчета;
- − сохранение отчета в памяти компьютера.

В качестве входных данных в конфигурации:

- информация о seo-специалистах;
- информация ID приложения, токена, номера счетчиков;
- информация доступных метрик и группировок.

На выходе получаем отчет метрик.

Системные [требования](http://v8.1c.ru/requirements/) для пользовательского компьютера:

- − процессор Intel Pentium Celeron 1800 Мгц и выше;
- оперативная память 256 Мб и выше;
- жесткий диск 40Гб и выше;
- устройство чтения компакт-дисков;
- − USB-порт;
- − SVGA-видеокарта.

«Компьютеры обязаны быть укомплектованы мышью, клавиатурой, сетевыми шнурами. Компьютер должен даваться для сертификации в той программно-аппаратной конфигурации, в какой он будет поставляться потребителю. Вместе с компьютером обязан поставляться комплекс нужных драйверов под соответствующие операционные системы»[13].

Конфигурация компьютера обязана отвечать спецификации (Hardware Compatibility List) для используемых операционных систем.

Надежность и сохранность данных:

надежность программного продукта обусловливается его отказоустойчивостью и вероятностью стремительного восстановления. Программный продукт 1с за счет внутрисистемных приспособлений гарантирует большой уровень надёжности;

− система предназначена для постоянной, повседневной работы главных отделений пищевого бизнеса. Пользователи функционируют в диалоговом режиме в настоящем времени с системой, функционирующей на сервере базы данных;

− сервер базы данных системы обязан действовать в постоянном круглосуточном режиме, помимо периодов восстановительных работ;

диагностика осуществляется внутрисистемным механизмом, обеспечивающим сбор информации о возникающих ошибках.

«Автоматизированная система обязана иметь дружественный, подсознательно ясный интерфейс, составлять предельно защищенный от неправильных действий пользователя. Для работы потребуются наименьшие познания пользователя ПК и базовые познания работы в 1С» [10].

Выводы к главе 1

Исходя из этих данных можно сделать выводы, что часть данных хранится в сторонних сервисах, либо на бумажных носителях.

Так же создаётся привязка к определённому специалисту, что создаст трудности при его уходе или замене. Все данные получаются в режиме «онлайн» и могут быть сохранены только на внешние носители.

<span id="page-12-0"></span>Для учета данных и автоматизации процессов на основе платформы 1С необходимо разработать конфигурацию «Формирование отчетности SEOспециалиста».

# **Глава 2 Создание информационной системы для формирования отчетности seo-специалиста**

### <span id="page-13-0"></span>**2.1 Описание системы «1С: Предприятие»**

«На настоящий момент на рынке презентовано огромное количество конфигураций, специализированных для автоматизации процессов ведения хозяйственной деятельности предприятия. Программа «1С: Предприятие» свободно применяется в России. Гибкость и универсальность данной программы разрешает организовать требуемую систему управления информацией и учета для вашей организации» [1].

«Пользователи функционируют с уже готовой конфигурацией, разработанной в системе 1С: Предприятие, которая содержит в себе порядочно элементов» [8]:

− технологическая платформа;

− прикладные решения;

− методология;

 $-$  ИТС.

«Предоставленная структура системы нужна для решения многих проблем и имеет ряд преимуществ, приведенных ниже:

− система имеет единственный стандарт разработки, основательный набор стандартных решений;

программа имеет широкий уровень адаптации для решения большинства задач, назначенных пользователем. Принцип её построения разрешает эффективно отвечать на необходимые изменения в ходе ее эксплуатации;

− система комфортна для изменения конфигурации программистом, не принимавшим участие в ее разработке. Чаще всего это достоинство можно отметить при использовании практических решений в сфере экономики, где не нужно организовывать новые, а усовершенствовать стандартные

решения»[5].

«Эта программа обладает невысоким порогом вхождения и простоту языка программирования, благодаря чему она доступна разработчикам с разнообразным профессиональным уровнем»[17].

# <span id="page-14-0"></span>**2.2 Разработка и описание конфигурации проектируемой системы**

«Платформа 1С состоит из разнообразных объектов, подразделяющихся на два вида: общих и прикладных»[15].

«Общими объектами конфигурации являются:

подсистемы, которые соединяют всевозможные объекты;

− общие модули, хранящие информацию всех операций и данных, которые возможно извлечь из любой точки доступа в конфигурацию;

− роли, распределяющие первостепенность извлечения доступа к информации предоставленной конфигурации;

критерии отбора, которые отбирают требуемые данные по установленным условиям;

− интерфейсы, исполняющие взаимозависимость пользователей программы 1С с поддержкою меню и панели управления [2];

− общие формы, неоднократно используемые прочими компонентами конфигурации, дабы производить подсчеты подобного типа;

− общие макеты, используемые в качестве обычных форм, которые могут применяться разными компонентами конфигурации;

− общие картинки, которые на основе графических файлов делают явные изображения, которые замещают заголовок текстов более ясным интерфейсом;

стили, предназначенные для разнообразного оформления компонентов управления;

− языки, помогающие реализовывать употребление программой на

различных языках»[6].

«К прикладным предметам конфигурации относятся»[7]:

− константы, хранящие неизменные значения конфигурации, которые употребляются при различных операциях;

− справочники, держащую информацию для разных предметов конфигурации;

− документы, которые представляют собой разные формы документов, используемых в программе 1С [19];

− журналы документов, соединяющие разные виды документов по назначенным критериям;

− перечисления, хранящие значения неустойчивых для подстановки в данные для просчета;

− отчеты, которые представляют собой общую форму для анализа разделываемого материала;

− обработки, представляющие собой раздельные элементы, используемые для своеобразных задач, которые не использованы в имеющийся предметах конфигурации;

− планы вариантов характеристик, дающие возможность вести исследовательский учет с помощью предоставленной программы;

− планы счетов, которые берегут информацию по ведению бухгалтерских счетов организации;

− планы вариантов расчета, дающие возможность реализовывать счет компании с многообразными субъектами;

− регистры сведений, которые располагают функцию сохранения информации предметов с учетом настоящего времени;

− регистры накопления, употребляются в качестве накопителей числовой информации с учетом настоящего времени;

− регистры бухгалтерии, представляющие собой предметы для хранения проведенных бухгалтерских проводок по разнообразным планам счетов.

− конфигурация, сделанная на основании вышеуказанных общих и прикладных объектов, исполняет ведение бухгалтерского учета и управление предприятием.

Документы — это основа, на которой функционирует конфигурация.

«Потому важно точно оформить документ для ввода информации в систему, дабы после этого его возможно было обработать. точно оформленный документ дает вероятность проверить работу компании и сделать соответствующие выводы» [11].

«Любой документ представляет собой форму либо образец для ввода реквизитов, которые автоматически запрашивает система. Документ содержит» [12]:

шапку, хранящую общие сведения о нумерации, датировании, наименовании, или прочих информации документа;

список товаров, доставленных в облике таблицы, хранящие сведения о наименовании, количестве, цене, цены товара;

− список услуг, который обрисовывает расходы на автотранспортные услуги, их количество, стоимость, единицы измерения;

дополнительные сведения, которые представляют собой дополнительные материал к уже введенным.

В «1С-Предприятие 8.3» существует следующие объекты, являющиеся моделями для управления документами:

ДокументМенеджер дает возможность попасть в любой документ, его форме или макету, находящемуся в конфигурации;

ДокументОбъект позволяет найти и изменить необходимый документ;

ДокументСсылка выбирает необходимый для просмотра любой документ, ничего в нем не меняя;

ДокументСписок упорядочивает список однотипных документов в виде таблицы;

ДокументВыборка выбирает из всей базы необходимый перечень

документов.

В данном примере при создании нового документа указывается текущая дата с помощью встроенной функции ТекущаяДата. Далее указывается номер документа. Номер отличается типом. Он может быть числовым либо строковым. В первом типе используются для нумерации только числа, во втором типе участвуют кроме чисел, еще и буквы. Такой тип чаще всего используется на предприятии. Кроме этого, указывается комментарий и вид операции. Значение вида операции вводится с помощью встроенного в конфигурацию перечисления ВидыОперацийЗаказПокупателя.

После создания нового документа можно вывести форму документа на экран монитора, чтобы пользователь мог самостоятельно ее заполнить.

Послесоздания и вывода на экран монитора нового документа «ВнутреннийЗаказ» можно ввести необходимые сведения и сохранить документ в базе данных. При этом для выбора номера используется метод «УстановитьНовыйНомер», а для получения формы используется метод «ПолучитьФорму», который кроме обязательных параметров имеет необязательные: ссылку на первоначальную родительскую форму и ключ идентификации, чтобы ускорить процесс обращения к форме.

Документ имеет одну основную и несколько дополнительных форм, причем каждая форма строго имеет свое название в типовых конфигурациях. Если же разработчик, выполняя заказ, создает новую конфигурацию, то он присваивает создаваемым формам имена по желанию заказчика. Поэтому прежде, чем работать с документом, надо изучить его устройство. После создания нового документа его сохраняют в базе данных и при необходимости делают его проводку.

В каждом документе хранится различная информация, которая используется для анализа данных и составления отчетов. Накопление, отыскание, использование информации осуществляется с помощью регистров, разработанные фирмой 1С. Сведения о документе и его проведение записываются в определенные регистры, связанные между собой,

которые создаются при построении конфигурации на первоначальном этапе.

Сохранение документа в базе данных осуществляется методом «Записать». Пример записи документа представлен в следующем листинге 1.

Листинг 1 - Сохранение документа

НовыйАвансовыйОтчет **definition** =

Документы.АвансовыйОтчет.СоздатьДокумент( );

// Установить текущую дату НовыйАвансовыйОтчет.Дата=ТекущаяДата( );

//Установить номер для документа НовыйАвансовыйОтчет.Номер=( ); //Записать документ НовыйАвансовыйОтчет.Записать( );

После создания нового документа «АвансовыйОтчет», после введения его даты и номера, надо будет его сохранить в базе данных с помощью метода «Записать», который имеет необязательные параметры. Один из них устанавливает режим записи: запись и проведение документа или только запись. Проведение документа подразумевает движение документа в системе и объединение его с другими документами в конфигурации.

Если создается новый документ, первым шагом его сохраняют или записывают в базу данных, вторым пунктом его проводят. При существующем документе его препроводят. Управление блокировкой документа. Сначала создается новый документ, который заполняется данными и сохраняется в базе данных. Потом по номеру искомого документа получают ссылку на существующий документ с помощью метода НайтиПоНомеру. Внесение изменений в документ производится после выведения документа на экран монитора с помощью метода ПолучитьОбъект. Далее при возникновении ошибки выполняется попытка блокировки документа. Если блокировка не получается, приходит сообщение об ошибке, если блокировка получается, то меняется номер документа, а

измененный документ записывается в базу и его надо разблокировать, используя метод Разблокировать.

Наличие блокировки проверяется методом Заблокирован, возвращающий истинное или ложное значение, зависящее от того, в каком состоянии находится блокировка. Применение данного метода не всегда оправдано, для этих целей используется обработчик ошибок.

### <span id="page-19-0"></span>**2.3 Разработка конфигурации системы**

«Подсистемы представлены общими предметами конфигурации. На их основании программа сформировывает руководящий интерфейс прикладного решения и зрительно разделяет весь функционал программы на большие и малые блоки». [21], [23]

Логическая модель данных представлена на рисунке 5.

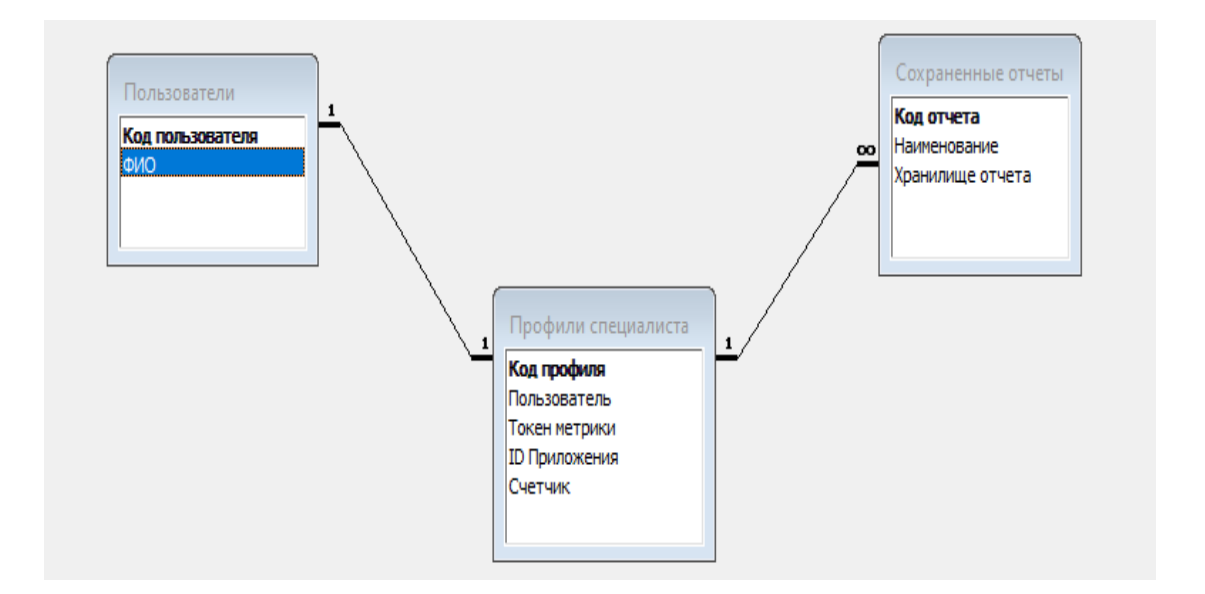

Рисунок 5 – Логическая модель данных

На рисунке 6 представлена физическая модель данных.

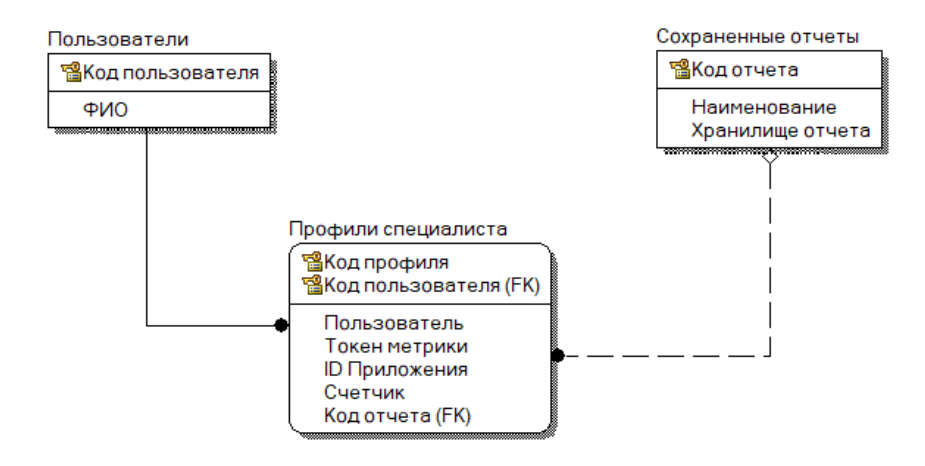

Рисунок 6 – Физическая модель данных

Общая конструкция конфигурации представлена на рисунке 7 [4].

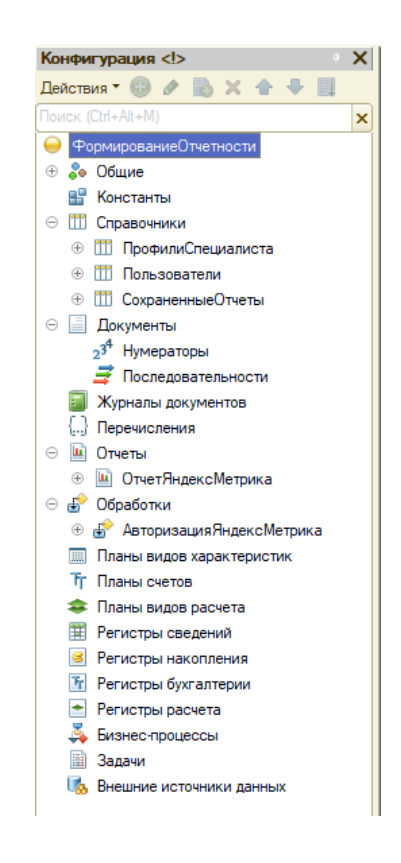

Рисунок 7 – Структура конфигурации «Формирование отчетности SEOспециалиста»

Для реализации программного продукта, построены последующие

предметы конфигурации. Содержит в себе элемент «Подсистемы», состоящий из элементов:

- − справочники;
- − обработки.

Справочники - перечень справочников данного объекта конфигурации выглядит следующим образом (рисунок 8):

- − пользователи;
- − профили специалиста;
- − сохраненные отчеты.

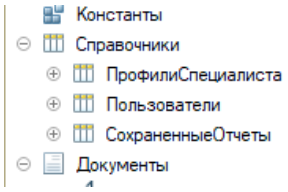

Рисунок 8 – Список справочников

Отчет Яндекс Метрики представлен на рисунке 9.

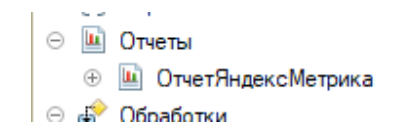

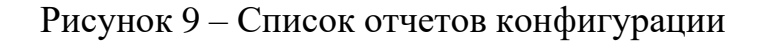

Обработки (рисунок 10).

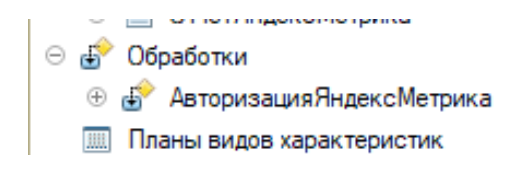

Рисунок 10 – Список обработок конфигурации

Дерево объектов конфигурации представлено на рисунке 11.

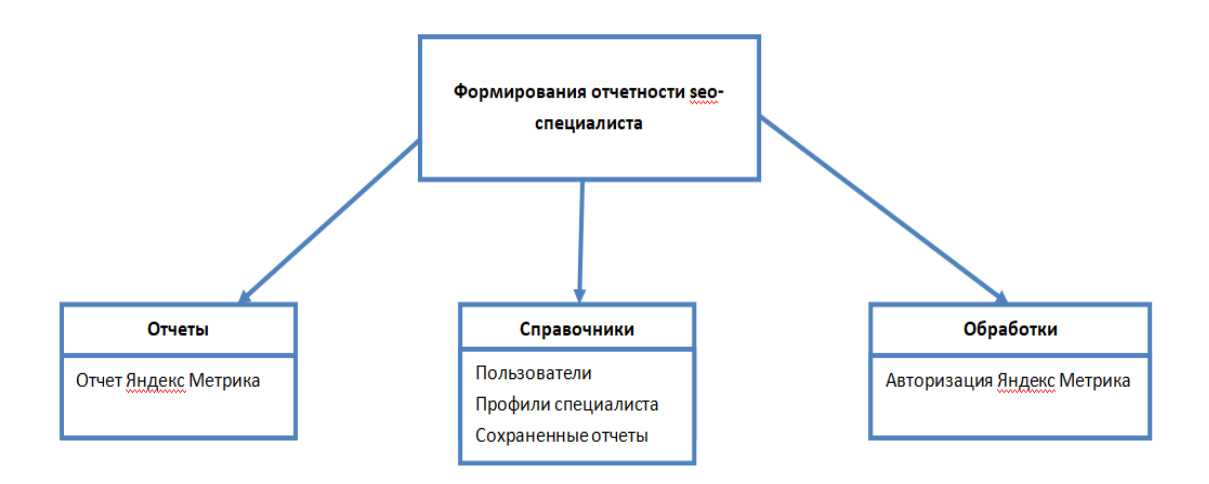

Рисунок 11 – Дерево объектов конфигурации

Разработанная конфигурация является основой для построения приложения

### <span id="page-22-0"></span>**2.4 Разработка логической модели обработки информации**

«Обработка (преобразование) информации – это процесс изменения изображения информации либо ее содержания. Вы можете обрабатывать информацию другого рода, и правила обрабатывания могут быть самыми разнообразными. В результате обрабатывания имеющейся информации мы приобретаем новоиспеченную информацию» [9].

Во многих задачках предварительно известно правило, по которому должен производиться преображение входной информации в выходную. Это правило может быть представлено в виде формулы или подробного плана действий.

Обработка информации – это решение информационной задачи, либо процесс перехода от исходных информации к результату.

Ход обрабатывания информации не постоянно связан с получением

некоторый новой информации. Например, при переводе текста с одного языка на другой. Обработка информации, соединенная с изменением ее формы, но не изменением ее содержания, случается при систематизации информации, отыскивании информации, кодировании информации.

Обработка информации – это:

− представление и преобразование информации из одного варианта в другой в соответствии с формальными правилами;

− ход интерпретации (осмысления) данных;

− ход преображения к виду, комфортному для передачи либо восприятия (кодирование, дешифрование и т.

− ход намеренного искривления или изменения структуры данных, поправка числовых значений информации и т.д.

«Для работы с API яндекс метрики используется Oauth 2.0» [21].

Oauth 2.0 — это протокол авторизации, который позволяет предоставить одному сервису (приложению) право доступа к ресурсам пользователя на другом сервисе.

После создания и настройки Oauth-профиля полученный токен вставляется в заголовки запросов к API Яндекс Метрики.

На рисунке 12 представлена контекстная диаграмма бизнес-процесса формирования отчетности seo-специалиста

Входы:

- данные приложения Яндекс.Метрика;

- данные пользователя.

Выходы:

- SEO-отчет.

Механизмы и управление:

- правила оформления seo-отчетности.

Ресурсы:

- приложение 1С;

- пользователь.

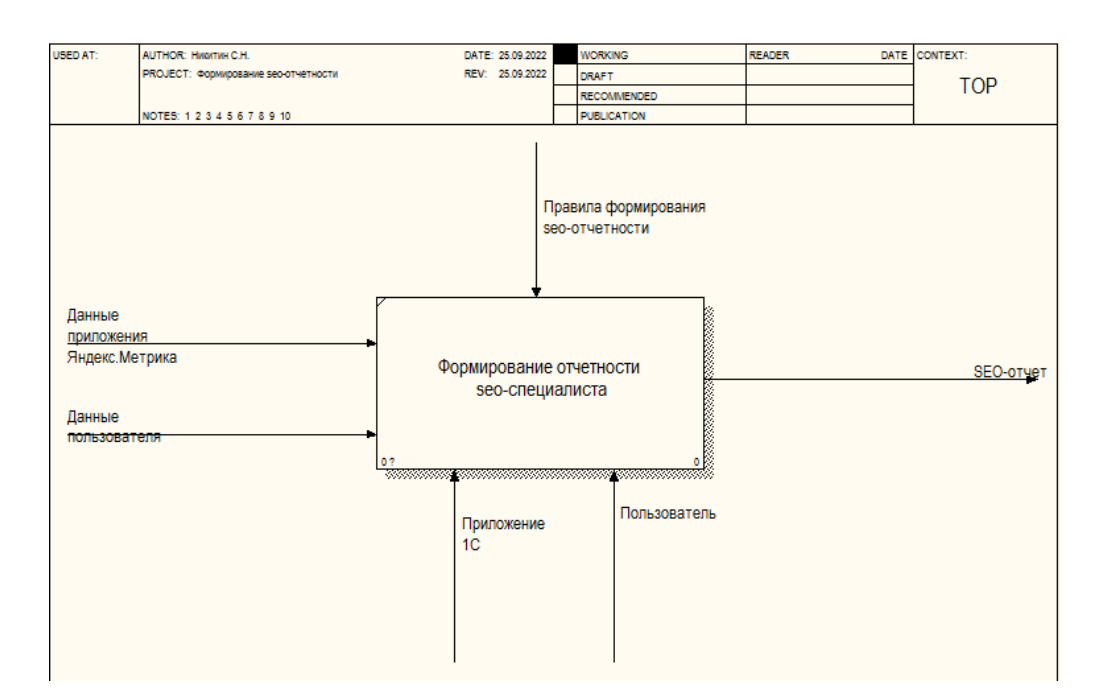

Рисунок 12 – Контекстная диаграмма бизнес-процесса формирования отчетности seo-специалиста

«Формирование отчетности seo-специалиста» можно разбить на четыре более мелкие работы:

- создание пользователя;

- создание профиля;

- формирование отчета по выбранным параметрам;

- сохранение отчета в репозитории.

На рисунке 13 представлена декомпозиция бизнес-процесса формирования отчетности seo-специалиста

Входной информацией для работы «Создание пользователя» являются данные пользователя.

Входной информацией для работы «Создание профиля» являются данные приложения Яндекс.Метрика.

Входом для работы «Формирование отчета по выбранным параметрам» являются запись в справочнике профилей и запись в справочнике пользователей.

Выходной информацией данной диаграммы является SEO-отчет

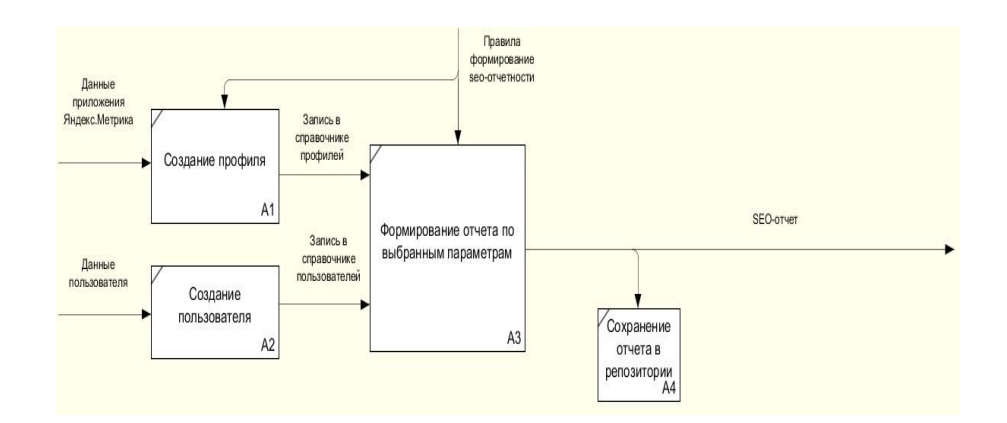

Рисунок 13 – Декомпозиция бизнес-процесса формирования отчетности seo-специалиста

Представленная модель является основой для разработки технического задания приложения 1С.

Выводы к главе 2

В данной главе рассматривалась разработка и представление архитектуры и принципы функционирования проектируемой системы, создание нового документа в проекте и структура конфигурации отчетности.

Программа 1С состоит из разнообразных объектов, подразделяющихся на два вида: общих и прикладных.

Важно точно оформить документ для ввода информации в систему, дабы после этого его можно было обработать. правильно сформированный документ доставляет возможность исследовать работу компании и делать результирующие выводы.

<span id="page-25-0"></span>Обработка информации — это процесс изменения представления информации или его содержания. Обрабатывать позволено информацию другого вида, и правила обрабатывания могут быть самыми разнообразными.

## **Глава 3 Разработка компонентов информационной системы**

## <span id="page-26-0"></span>**3.1 Разработка компонента «Справочники»**

Для начала разработаем компонент «Справочники».

Общий вид данного компонента представлен на рисунке 14.

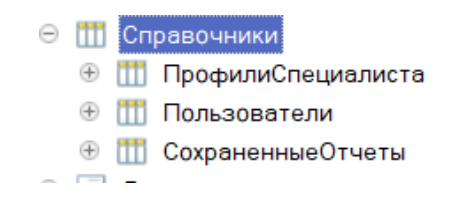

Рисунок 14 – Структура элемента «Справочники»

Справочник «Профили специалиста».

Данный справочник содержит информацию о данных метрики для работы с API. Реквизиты справочника представлены в таблице 1.

Таблица 1 - Описание элементов справочника «Профили специалиста»

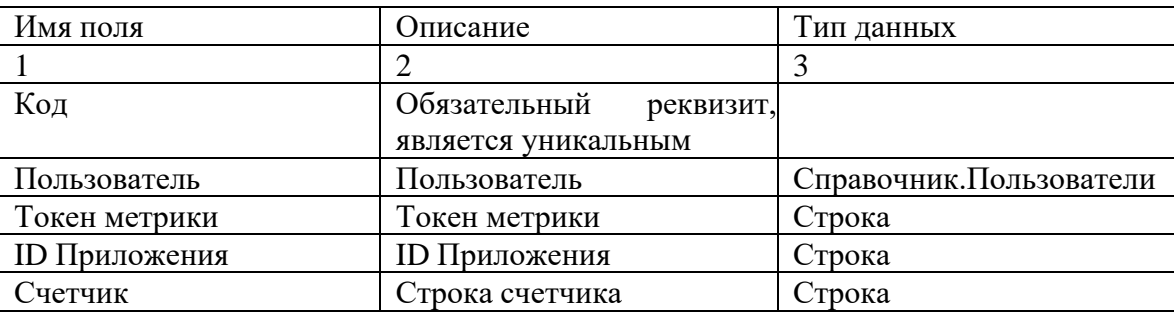

Справочник «Пользователи».

«Данный справочник включает в себя список всех сотрудников, работающих в компании, представлен в таблице 2» [14].

Таблица 2 - Описание элементов справочника «Сотрудники»

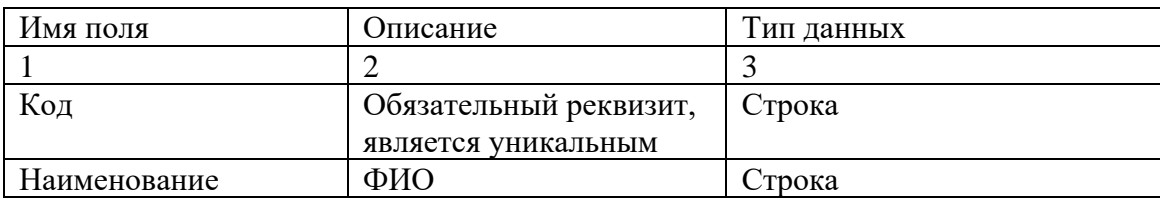

Справочник «Сохраненные отчеты». настоящий справочник содержит в себе все сохранённые отчеты. Структура этого справочника представлена в таблице 3.

Таблица 3 - Описание элементов справочника «Специальность»

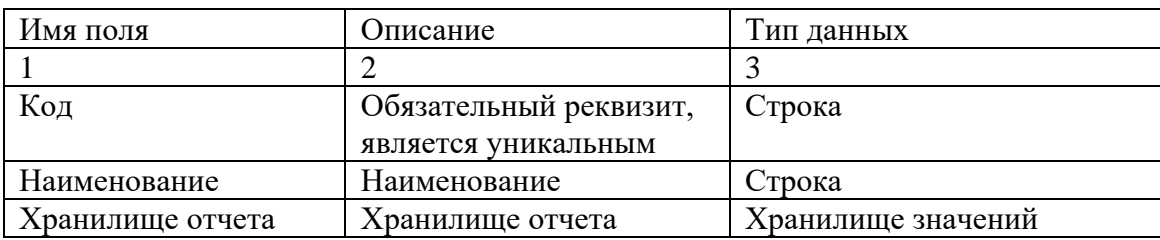

Разработана диаграмма компонентов приложения [22], представленная нарисунке 15.

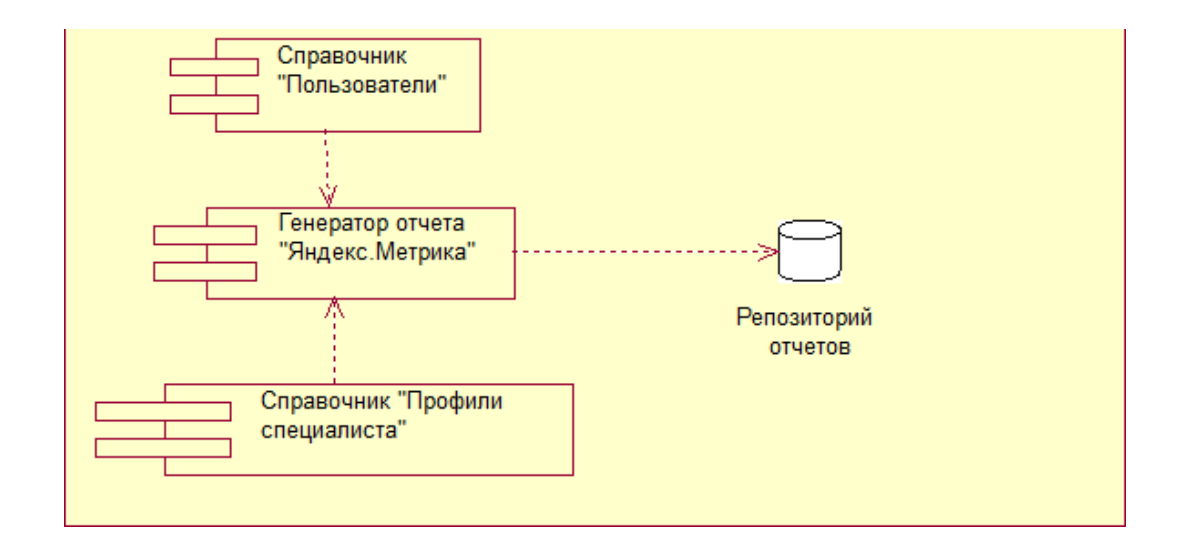

Рисунок 15 – Диаграмма компонентов приложения

Диаграмма компонентов отображает программную архитектуру приложения.

### <span id="page-28-0"></span>**3.2 Разработка пользовательского интерфейса приложения**

«Подсистемы являются общими предметами конфигурации. Подсистемы состоят из объектов конфигурации и соединяют их в блоки.

Общепользовательский интерфейс основного окошка автоматизированной системы представлен на рисунке 16»[2].

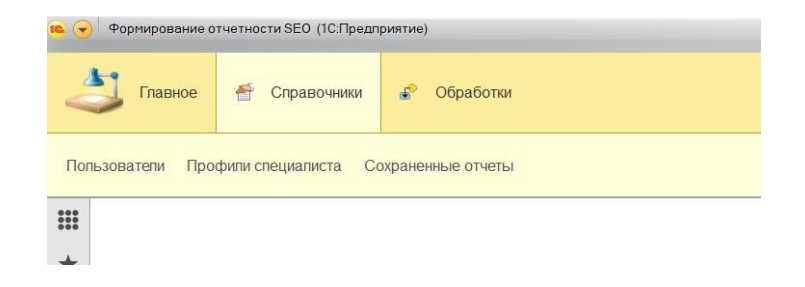

Рисунок 16 – Подсистемы конфигурации

В разработке главный модуль системы состоит из двух подсистем:

- − справочники;
- − обработки.

«В ходе работы пользователь подбирает одну из систем. система «Справочники» включает справочники, хранящие справочники для ввода информации о сотрудниках, метриках, счетчиках, токенах и хранимых отчетах. Подсистема «Обработка» содержит обработку, которая заполняет данные элемента справочника «Профили специалистов» и отчет «Отчет Яндекс Метрики», обращается к сервису данных и формирует отчет на их основе»[16].

Чтобы добавить справочник, откройте конфигуратор и добавьте новый элемент во вкладку «Справочники». Укажите имя «Пользователи». На вкладке «Имя» добавьте новый атрибут с именем «Описание» с типом «Строка». Длина линии не ограничена. Состав данных показан на рисунке 17.

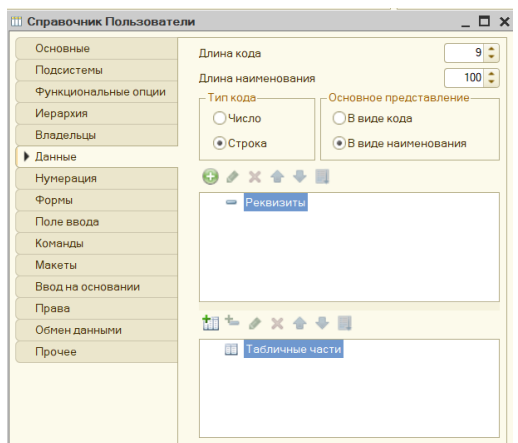

Рисунок 17 – Добавления элемента в справочник

И в свойствах реквизита «Наименование» изменить синоним (рисунок 18). Длина реквизита увеличена до 100.

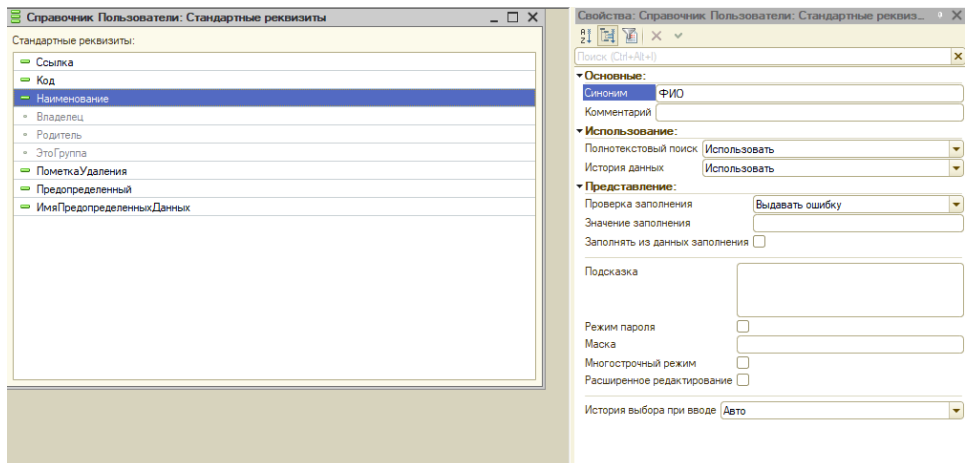

Рисунок 18 – Наименование реквизитов

Реквизит «Наименование» переименован в «Ф.И.О». Для переименование стандартного реквизита в конфигураторе необходимо открыть стандартные реквизиты справочника (рисунок 19).

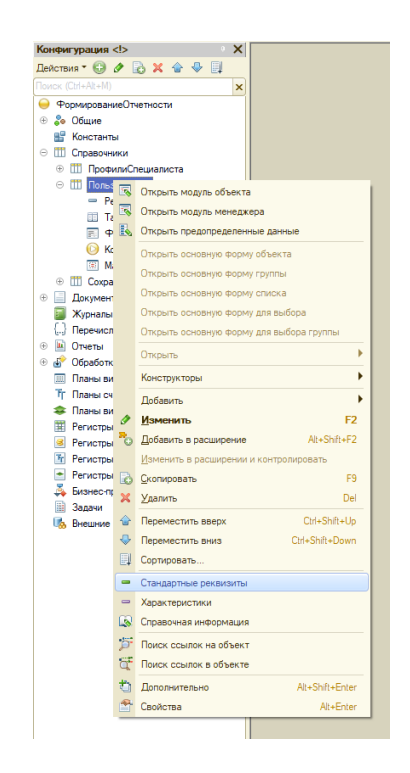

Рисунок 19 – Стандартные реквизиты справочника

Справочник будет иметь стандартную форму, так как у него два реквизита. Справочник «Профили специалиста» используется для ввода данных авторизации в API. Справочник будет иметь реквизит «Пользователь» с типом «СправочникСсылка.Пользователи», «ТокенМетрики» с типом «Строка», «IDПриложения» с типом «Строка», «Счетчик» работы с типом «Строка». Форма справочника изображена на рисунке 20.

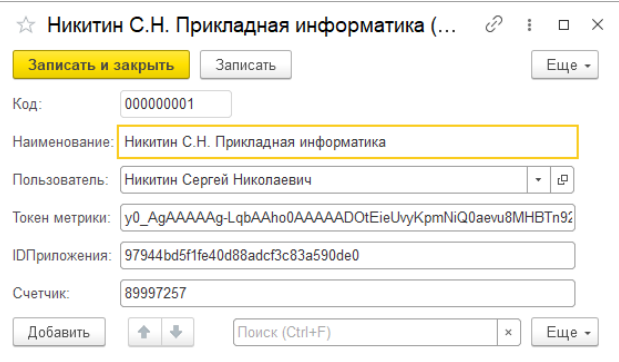

### 31 Рисунок 20 – Профиль специалиста

Справочник «Сохраненные отчеты» используется для сохранения и отображения сформированных ранее отчетов. Справочник будет иметь реквизит «Пользователь» с типом «СправочникСсылка.Пользователи», «Хранилище отчета» с типом «хранилище значений». Реквизит типа «хранилище значений» позволяет хранить в них данные. Он может быть записан в поля базы данных, имеющие соответствующий тип. Это позволяет сохранять в базе данных значения, тип которых не может быть выбран в качестве типа поля.

Для отображения отчетов код записывался в обработчик.

«ПриСозданииНаСервере», который вызывается при открытии элемента. В этом же участке есть код, который используется при сохранении отчетов. В параметрах создания передаётся сформированный отчет и процедура «Свойство()» выполняет проверку существования значения и заполняет его.

Для записи значения в хранилище значений необходимо преобразовать данные формы в данные объекта, заполнить его и записать. Далее получается значение хранилища и если оно заполнено – выводится на табличное поле формы (рисунок 21).

**&HaCepsepe** ] Процедура ПриСозданииНаСервере (Отказ, СтандартнаяОбработка) Данные Отчета = Неопределено; Если Параметры. Свойство ("Данные Отчета", Данные Отчета) Тогда ЭтотОбъектДанные = РеквизитформыВЗначение ("Объект"); ЭтотОбъектДанные. ХранилищеОтчета = ДанныеОтчета; ЭтотОбъектДанные. Записать (); Значение ВРеквизитформы (ЭтотОбъектДанные, "Объект"); КонецЕсли; ЭтотОбъектДанные = РеквизитформыВЗначение ("Объект"); ТабДок=ЭтотОбъектДанные. ХранилищеОтчета. Получить () ; Если ТабДок<>Неопределено Тогда Этаформа. Отчет. Вывести (ТабДок); КонецЕсли; КонецПроцедуры

Рисунок 21 – Процедура отображения отчетов

Опишем процедуру сохранения отчета на память компьютера (рисунок

32

22).

**«НаКлиенте** Процедура Сохранить Отчет На Компьютер (Команда) Стандартная Обработка = Ложь; ДиалогВыборафайла = Новый ДиалогВыборафайла (РежимДиалогаВыборафайла. ВыборКаталога); Диалогвыборафайла. Заголовок = "Укажите место хранения файла"; ДиалогВыбораФайла.Показать (Новый ОписаниеОповещения ("ПутьКФайлуСохранениеЗавершение", ЭтотОбъект, Новый Структура ("ДиалогВыбораФайла))); КонецПроцедуры **«НаКлиенте** Процедура Путь КфайлуСохранение Завершение (Выбранные файлы, Дополнительные Параметры) Экспорт **ЕСЛИ Выбранные файлы <> Неопределено Тогда**<br>Адрес = Выбранные файлы <> Неопределено Тогда<br>Адрес = Выбранные файлы [0] + "\" + Объект. Наименование+".x1s"; Запить НаСервере (Адрес); КоненЕсли: КонецПроцедуры **&HaCepBepe** Процедура Запить НаСервере (Адрес) Отчет. Записать (Адрес, ТипфайлаТабличногоДокумента. XLS) ; КонецПроцедуры

Рисунок 22 – Процедура сохранения отчета

Чтобы вызвать окно выбора пути в 1С имеется встроенный конструктор «Диалог выбора файла» в которой нужно передать параметр «Выбор каталога». В параметрах диалога передаётся описание оповещения, которое вызывает процедуру, указанную в параметрах поле закрытия формы указания пути. После выбора выполняется проверка на указание пути и отчет записывается с помощью процедуры «Записать()».

### <span id="page-32-0"></span>**3.3 Обработка «Авторизация Яндекс Метрика»**

Данная обработка предназначена для быстрого и удобного заполнения профиля пользователя.

В основные функции входит:

- заполнение списка счетчиков:
- заполнение ID Приложения;
- заполнения токена.

Чтобы добавить на форму поле HTML-страницы необходимо создать реквизит с типом «Строка», добавить его на форме и изменить его вид на «Поле HTML документа» (рисунок 23).

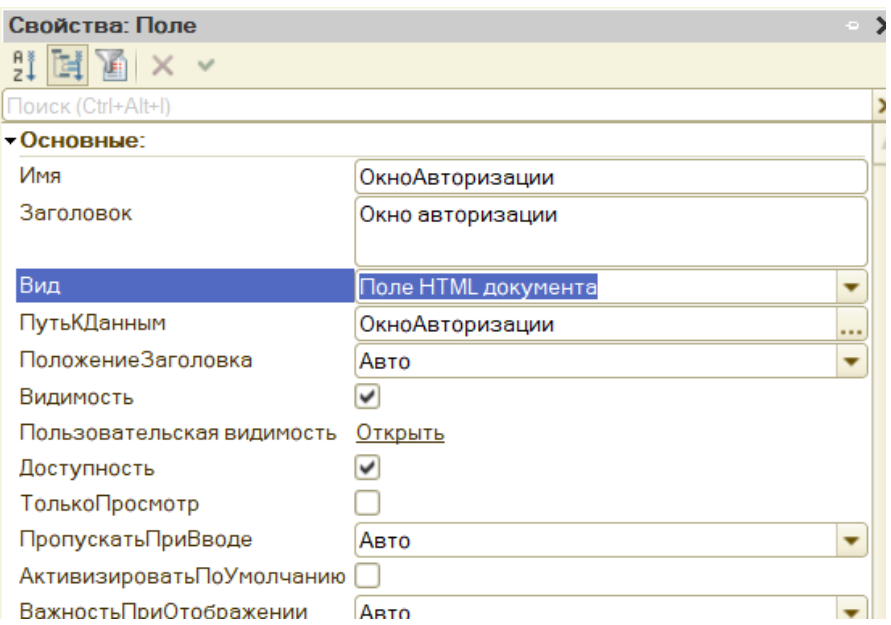

Рисунок 23 - Поле HTML документа

Для того, чтобы перейти на какую-либо страницы необходимо значению реквизиты присвоить необходимой адрес.

Например, «ОкноАвторизации = "oauth.yandex.ru";». Добавлены команды перехода на страницы.

Открыть окно списка приложений, адрес - oauth.yandex.ru. Для перехода нужно заполнить Профиль Специалиста, сделана проверка и вывод сообщения (рисунок 24).

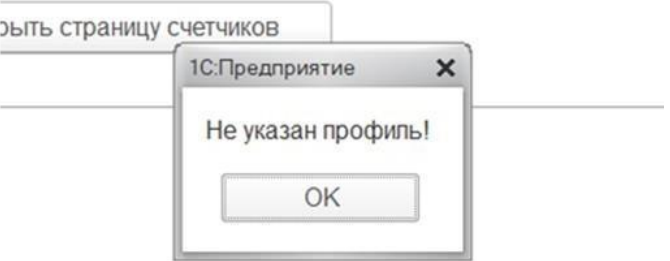

Рисунок 24 – Окно предупреждения

Открыть окно получения токена. Данные адрес собирается из адреса токена с указание id приложения, которое вводиться прежде. И имеются проверка на заполнения профиля и приложения.

Открыть страницу счетчиков, адрес - oauth.yandex.ru (рисунок 25).

Рисунок 25 – Авторизация через службу Oauth

Поле окна авторизации сделано сворачиваемым для удобства отображения. Чтобы сделать окно сворачиваемым, добавьте его в группу и измените поведение группы на «сворачиваемое». Настройка окна авторизации показана на рисунке 26.

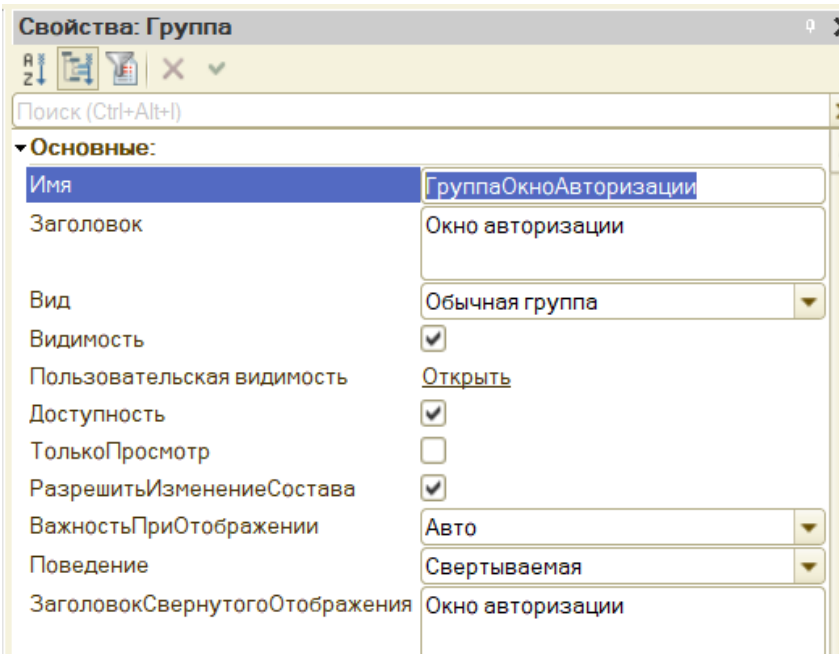

Рисунок 26 – Настройка окна авторизации

### Форма обработки представлена на рисунке 27.

|                                                                                                    | Авторизация яндекс метрика       |                               |                   | $\rightarrow$ |
|----------------------------------------------------------------------------------------------------|----------------------------------|-------------------------------|-------------------|---------------|
|                                                                                                    |                                  |                               |                   | Euje -        |
| Укажите профиль, открое окно списка приложений,<br>авторизуйтесь, заполните id приложения, укажите токен,<br>список счетчиков и нажмите "Записать"! |                                  |                               |                   |               |
| Профиль специалиста:                                                                                                    |                                  | • © Ю Приложения:             | Попученный токен: |               |
| 1. Открыть окно списка припожений                                                                                                    | 2. Открыть окно получения токена | 3. Открыть страницу счетчиков |                   |               |
| Окно авторизации                                                                                                    |                                  |                               |                   |               |
| Список счетчиков:                                                                                                    |                                  |                               |                   |               |
| Подбор<br>Добавить                                                                                                    |                                  |                               |                   | Еще -         |
|                                                                                                    |                                  |                               |                   |               |
|                                                                                                    |                                  |                               |                   |               |
|                                                                                                    |                                  |                               |                   |               |
|                                                                                                    |                                  |                               |                   |               |
|                                                                                                    |                                  |                               |                   |               |
|                                                                                                    |                                  |                               |                   |               |
|                                                                                                    |                                  |                               |                   |               |
|                                                                                                    |                                  |                               |                   |               |
|                                                                                                    |                                  |                               |                   |               |
|                                                                                                    |                                  |                               |                   |               |
|                                                                                                    |                                  |                               |                   |               |
| Записать                                                                                                    |                                  |                               |                   |               |

Рисунок 27 - Форма обработки

Таким образом, можно сделать вывод, что Форма обработки, представленная на рисунке 27 полностью функционирует.

### <span id="page-35-0"></span>**3.4 Разработка компонента «Отчет Яндекс метрики»**

Далее разработаем отчет, который будет отображать и получать данные из API Яндекс Метрики. Во-первых, давайте посмотрим, как работает API.

API разрешает приобретать информацию о статистике посещений сайта и другие сведения без применения интерфейса Яндекс.

При формировании запроса к API применяются группировки (dimensions) и метрики (metrics).

Группировка (dimension) — это атрибут визита или хита, по которому возможно объединить данные.

В запросах к API группировки задаются в параметре dimensions. когда вам необходимо показать немного группировок, перечислите их чрез

запятую.

Еще вероятен отчет без группировок, в этом случае будет высчитан общий результат.

Метрика (metric) — числовая величина, которая рассчитывается на основании атрибута хита либо визита. В запросах к API метрики задаются в параметре metrics. Метрики и группировки, указанные в запросе к API, разрешают образовывать требуемую нам структуру отчета. Для указания периода используются параметры «date1» и «date2» в формате "гггг-ММ-дд".

Группировки и метрики имеют два типа:

- ym:s;
- − ym:pv.

Одновременное использование обоих типов запрещено. Создадим отчет, для него форму и на форме расположим команду открытия формы, в которой будет составляться текст запроса. Для открытия формы используем процедуру «ОткрытьФорму», в параметры передаем описание оповещения, которое будет вызывать процедуру после закрытия формы с настройками. Процедура после закрытия формы настроек заполняетзначениями реквизиты объекта.

Добавим команду сохранения отчета на командную панель отчета (рисунки 28).

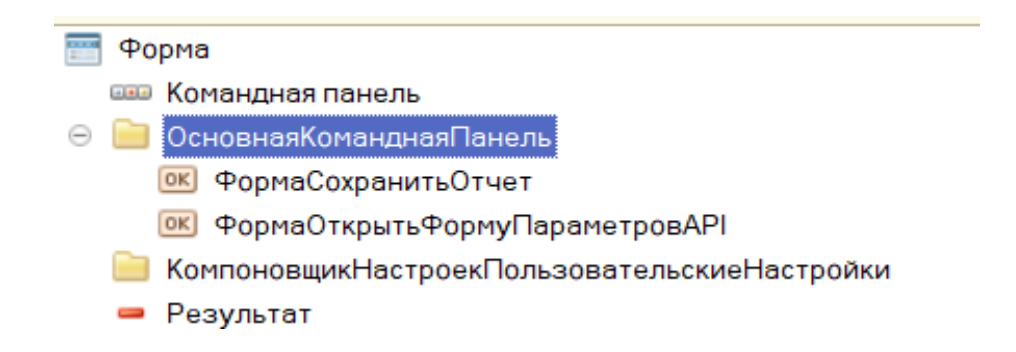

Рисунок 28 – Командная панель отчета

### Форма отчета представлена на рисунке 29.

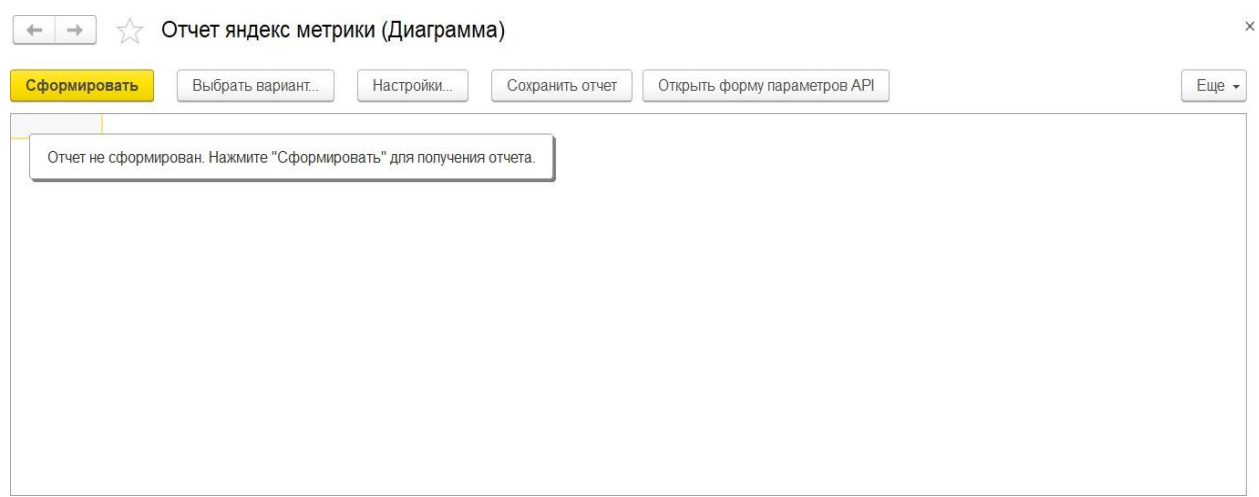

### Рисунок 29 – Форма отчета

Форма настроек разделена на выбор метрик и группировок. При выборе одного типа метрики или группировки элементы одной группы автоматически блокируются. Для этого элементы разнесены по группам, ставя параметр группы «Доступность» в значение Ложь – все элементы, входящие в эту группу, наследуют это значение. На форме расположены поля выбора профиля типом «СправочникСсылка.ПрофилиСпециалиста» и поле выбора счетчика, которое будет заполняться при выборе профиля. Чтобы создать поле выбора создаётся реквизит с типом «Строка» и в свойствах реквизита устанавливается значение «РежимВыбораИзСписка» (рисунок 30).

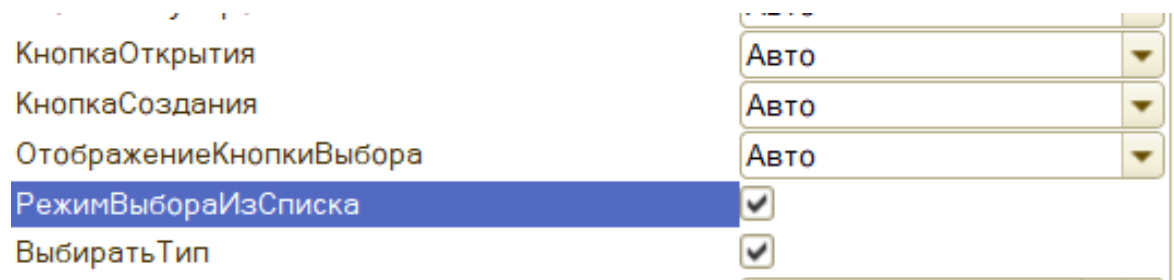

Рисунок 30 – Режим выбора из списка

Для заполнения списка выбора элемент поля имеет свойство «список выбора». При изменении профиля в цикле это свойство будет заполнено или очищено, если значение профиля пусто. Заполнение списка выбора производится на сервере, так как данные счетчика хранятся в табличной части, а данные табличных частей доступны только там.

При нажатии «Принять» выполняется проверка на заполнение поля профиль, счетчика и метрик и выбор хоть одной метрики. Если не указывать группировки в таком случае мы получим суммарное значение за период. Для составления строки выбор метрик выполняется проверка на выбор значения и к пустому текстовому полю прибавляется значение. Для указания метрик они указываются через в параметр «&metrics=». Чтобы в родительскую форму передать значение в параметр закрытия передается массив с текстом запроса и токеном. Токен предается из профиля специалиста. Так же текст запроса дополняется выбранным счетчиком метрики в параметр «&id». Добавим функцию сохранения и восстановления значений профиля, метрик и периода. Для этого в параметрах формах установлено значение «АвтоматическоеСохранениеДаннныхВНастройках». После этого в списке реквизитов напротив нужных реквизитов устанавливается значение в колонке «Сохранение» (рисунок 31).

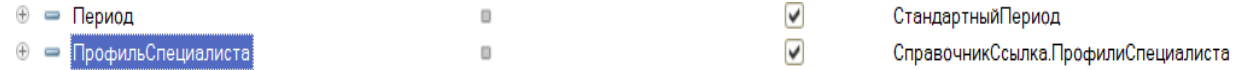

### Рисунок 31 – Колонка сохранения

После этого на форме автоматически появятся команды сохранения и восстановления настроек. Получившаяся форма настроек представлена на рисунке 32.

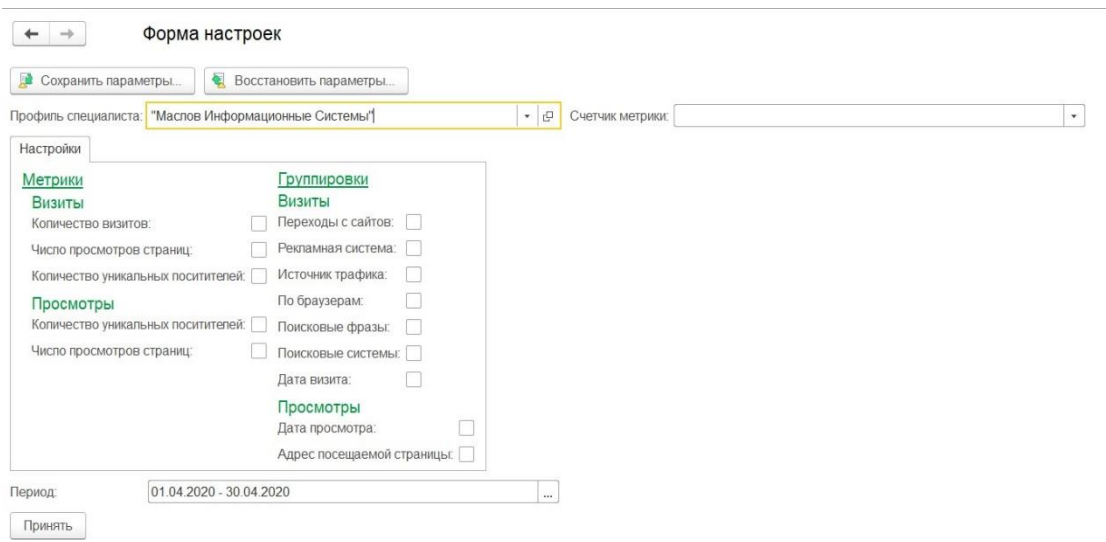

Рисунок 32 – Форма настроек

После заполнения настроек полученный результат записывается в реквизиты объекта. Отчеты в 1C строятся на основе схемы компоновки данных. Она содержит в себе набор параметров и структуру данных их источник. Так как у нас данные будут получаться через api, а не с базы 1C создаётся набор данных «объект». В него добавляются поля «значение», «метрика». Поле «метрика» будет отображать значение группировки, «значение» - значение группировки (рисунок 33).

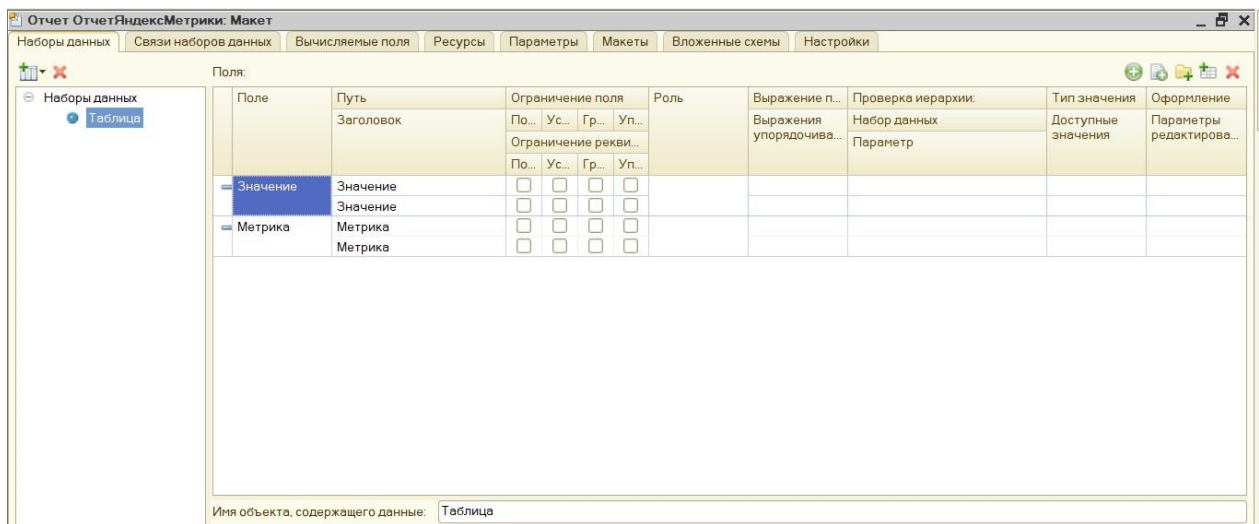

## Рисунок 33 – Значения группировок

На вкладке «Настройки» задаются настройки отображения и группировки. Созданы 2 варианта: диаграмма на рисунке 34 и таблица на рисунке 35.

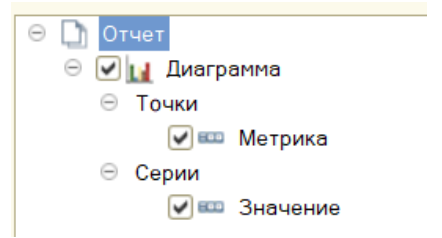

Рисунок 34 – Диаграмма

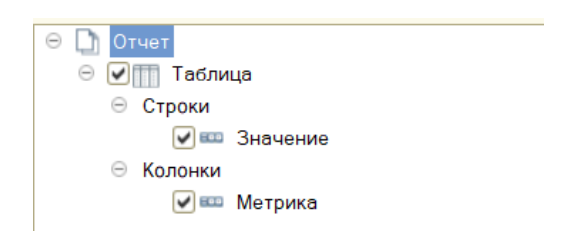

Рисунок 35 – Таблица

Для возможности форматирования и отбора в свойствах элементах пользовательских настроек установлены значения «отбор» и «условное оформление» (рисунок 36).

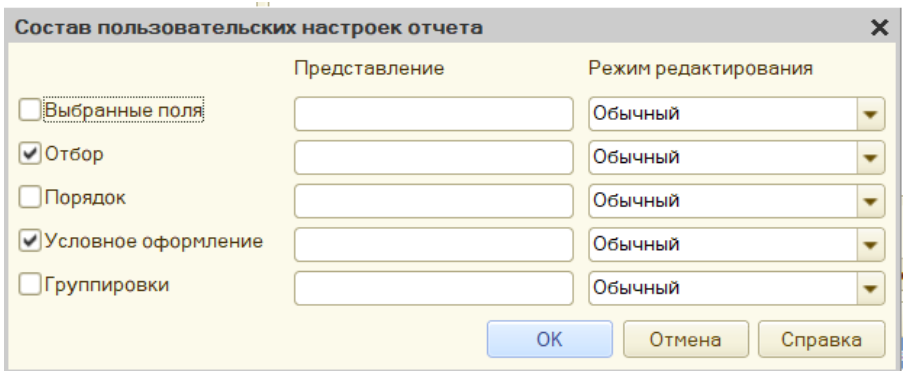

Рисунок 36 – Фильтр свойств

Опишем процедуру формирования отчета. Для этого в модуле объекта в процедуре «ПриКомпоновкеРезультата» пишется код. Отключается стандартная обработка, чтобы описать свою процедуру вывода отчета. Выполняются проверки на заполнение токена и текста запроса (рисунок 37).

```
Процедура ПриКомпоновкеРезультата (ДокументРезультат, ДанныеРасшифровки, СтандартнаяОбработка)
    Стандартная Обработка = Ложь;
    Если Не ЗначениеЗаполнено (ЭтотОбъект, ТекстЗапроса) Тогла
        Сообщить ("Текст запроса пустой!");
        Возврат
    КонецЕсли;
    Если Не ЗначениеЗаполнено (ЭтотОбъект. ЗначениеТокена) Тогда
        Сообщить ("Не указан токен Oauth!");
        Возврат
    КонецЕсли;
\mathbf{I}
```
Рисунок 37 – Процедура формирование отчета

Сервис API Яндекс метрики поддерживает только защищенные запросы https. SSL Сертификаты берутся из операционной системы. Создаём соединение с сервером "api-metrika.yandex.net" по защищенному соединению и отправляем созданный раннее запрос. В заголовки запроса вставляются значения «Content-Type", "application/x-yametrika+json" и "Authorization", "OAuth " с значением токена.

На сайте «https://yandex.ru/dev/metrika/doc/api2/api\_v1/concept/errorsdocpage/» есть список ошибок в получаемом ответе. Код состояния =  $\langle 200 \rangle$ означает, что запрос выполнен корректно и данные получены, в ином случае выводится сообщение с полученным кодом состояния. Ответ приходит в типе «json», после чтения результатом будет массив структур. Значение данных хранится в массиве «data». Если он будет пуст – значит данных за этот период нет. Если строка одна – значит это сумма без группировок, оно будет выводиться в сообщении.

В ином случае преобразуем массив структур в таблицу значений т.к.

из массива отчет не построить. Создаём таблицу значений с колонками «Значение», «Метрика» и в цикле заполняем её (рисунок 38).

```
функция Преобразовать Массив Структур В Таблицу Значений (Массив, Метрики)
   ТЗ = Новый ТаблицаЗначений;
   ТЗ. Колонки. Добавить ("Метрика");
   ТЗ. Колонки. Добавить ("Значение");
   Счетчик = 0;
   КоличествоМетрик = Метрики. Количество () ;
   Для Каждого Элемент Из Массив Цикл
       Пока Счетчик < КоличествоМетрик Шикл
            Новая Строка = ТЗ. Добавить ();
           Если КоличествоМетрик > 1 Тогда
                НоваяСтрока. Метрика = Элемент.dimensions[0].Name +" " + Прав (Метрики [Счетчик], СтрДлина (Метрики [Счетчик]) - СтрНайти (Метрики [Счетчик],
           Иначе
               НоваяСтрока. Метрика = Элемент.dimensions[0]. Name;
           КонецЕсли;
           Новая Строка. Значение = Элемент. metrics [Счетчик];
           Счетчик = Счетчик+1;
       КОнецЦикла;
       CVerving = 0;
   Конешикла:
   BOSBDAT T3
Конецфункции
```
Рисунок 38 – Код формирования таблицы значений

Полученная таблица значений передается в построитель формирования отчетов. Чтобы передать таблицу значений компоновщику, она помещается в структуру и передается в параметрах инициализации компоновщика данных.

### <span id="page-42-0"></span>**3.5 Тестирование приложения**

Тестирование суммы метрики за период

В настройках выбран профиль специалиста, счетчик и метрику «Количество визитов». В результате получаем сообщение с суммы значения (рисунок 39).

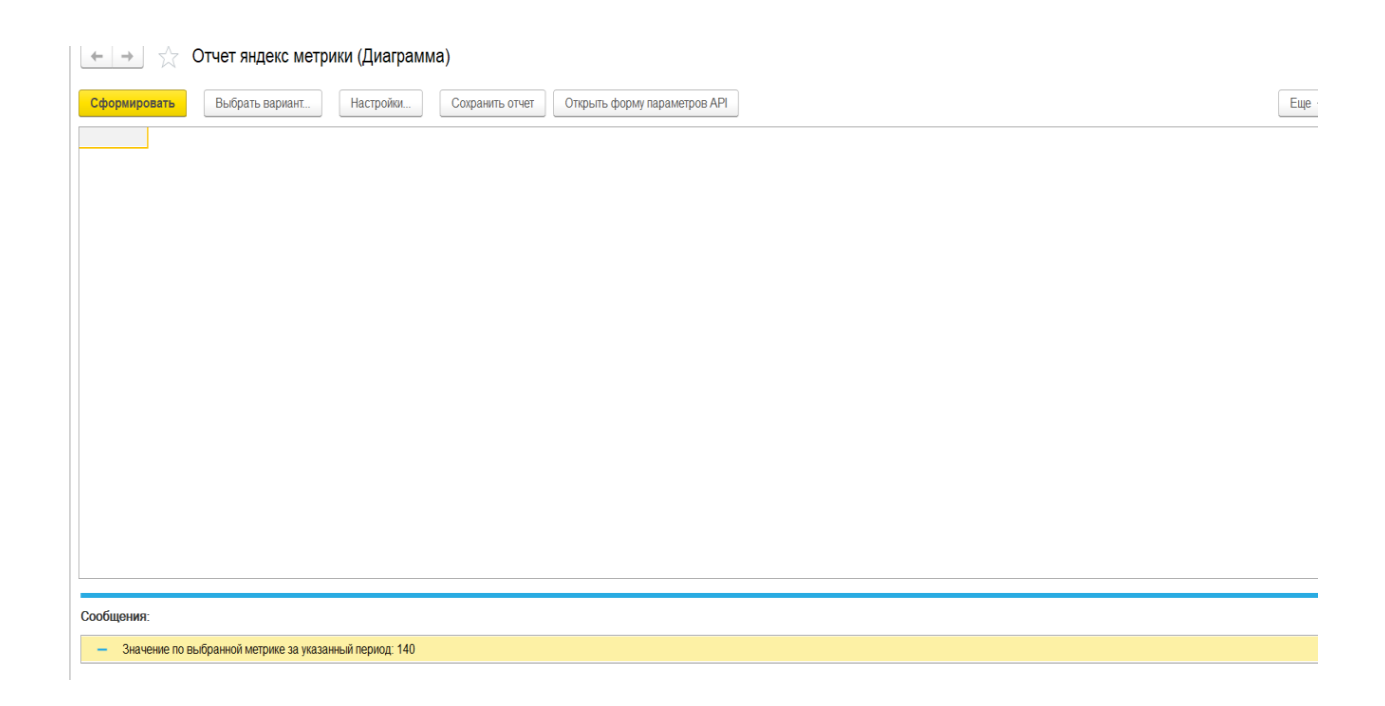

Рисунок 39– Количество визитов

Тестирование метрики по группировке

В настройках выбран профиль специалиста, счетчик, метрику «Число просмотров страниц» и группировку по дате просмотра. В результате получаем отчёт (рисунок 40).

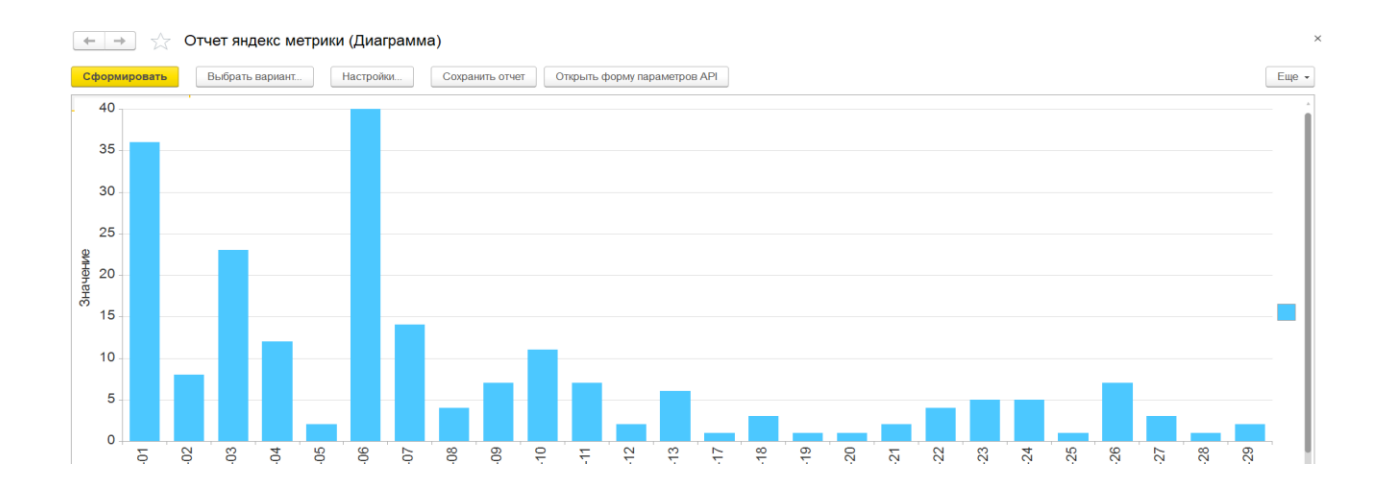

Рисунок 40 – Диаграмма количество просмотров

Для тестирования опции сохранения отчета нажимаем команду

«Сохранить отчет», в открывшемся окне заполняем поле наименование и пользователь (рисунок 41).

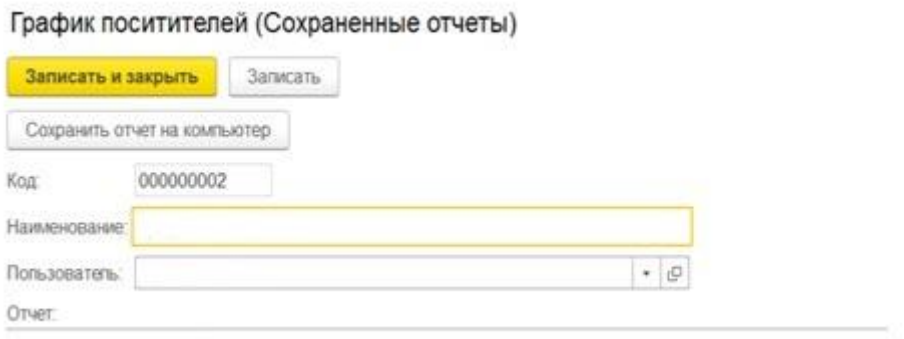

Рисунок 41 – Вывод сохраненного отчета

Таким образом, тестирование подтвердило работоспособность разработанной конфигурации.

### <span id="page-44-0"></span>**3.6 Экономическая часть**

Предоставленная выпускная квалификационная работа посвящена разработке программного приложения для формирования отчетности seoспециалиста.

Реализация данного проекта позволяет:

- − получать данные аналитик Яндекс метрик;
- сохранять готовые отчеты в базе 1с.

Для оценки эффективности разработки полученного программного продукта мы используем два критерия: удобство и выполнение полного цикла бизнес-процесса формирования отчетов.

«Для расчета финансового результата от разработки нужно узнать ожидаемую прибыль от внедрения разработки в работу SEO-специалистов. Разработка предоставленного руководства, как и разработка всякого прочего

программного продукта, требует некоторых материальных, временных и трудовых затрат, а поэтому обязана соответственно окупаться. С экономической точки зрения затраты, соединенные с реализацией проекта, обязаны восполняться за счет прибыли от реализации окончательного продукта. Сложность введения программного продукта характеризуется списком главных этапов и видов работ, которые нужно выполнить»[18].

Данный список упорядочен в соответствии со смысловым содержанием любого варианта работ и соответствием среди всех вариантов работ.

Форма месторасположения занятий по этапам:

- разработка технического задания (ТЗ);

- подготовительный этап - сбор информации, подбор программной архитектуры, разработка общей технологии создания продукта;

- основной этап – разработка основного алгоритма, создание интерфейса, отладка;

- завершающий шаг - разработка технической документации, передача продукта.

Трудозатратность исполнения работы расценивается в человеко-часах и носит вероятный характер, представлена в таблице 4.

Таблица 4 – Расчет трудоёмкости по проекту

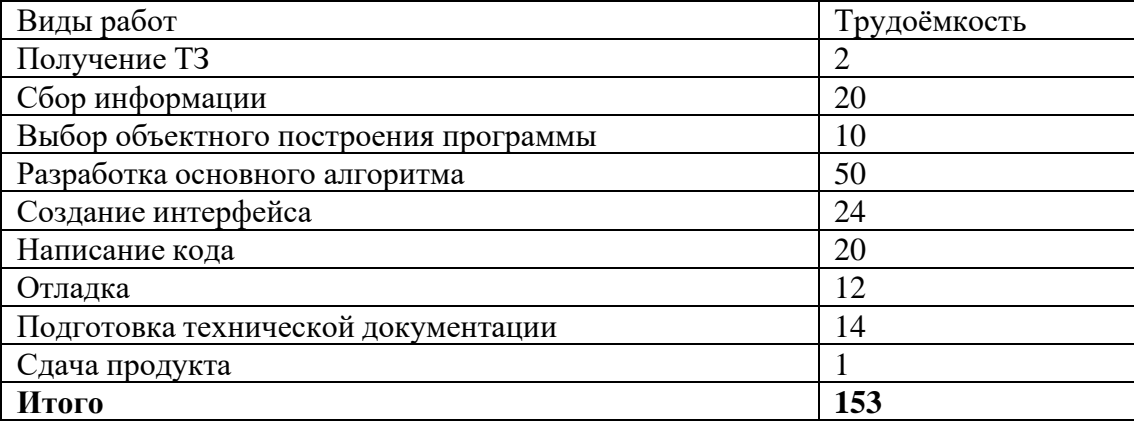

На основе данных о трудоемкости рассчитаем сумму, потраченную на

зарплату программисту. Предположим, зарплата среднего программиста 20000 тыс. руб., при 8-часовом рабочем дне 108,65 руб./час. Итого  $217,3*153 = 16623,45$  рублей. Отчисления с зп составляют около 30%, поэтому 21610, рублей сумма, потраченная на зарплату программисту. Стоимость компьютера 30 тыс. руб. Используем его в течение 5 лет (62 мес.). Годовая амортизация составит в месяц 483,8 руб. В час: 0, 67 руб. Умножив на трудоёмкость, определим:  $AO = 0.67*153 = 102.51$  руб. ПК в среднем употребляет 0,6 кВт.ч. 0,6\*153=91,8 кВт. Примерная стоимость кВт.ч. около 1,97 руб. Итого:  $105 * 1,97 = 180,84$  руб (таблица 5).

Таблица 5 – Смета всех затрат

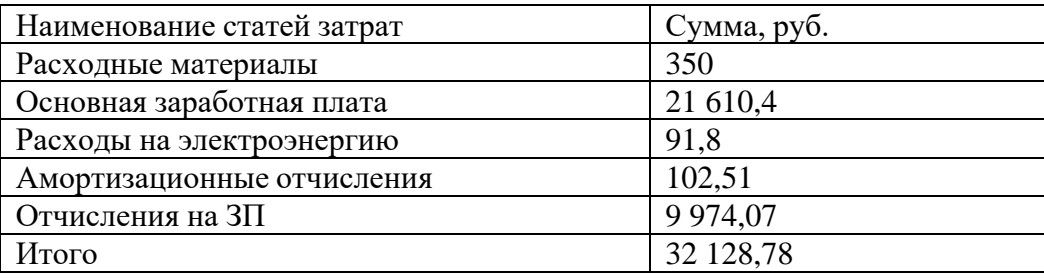

Таким образом, общая цена затрат на создание этого программного продукта составляет 32 128,78 рублей, следовательно, данную программку ниже данной стоимости реализовать невозможно так, как тогда программа не будет являться экономически эффективной. В среднем seo-специалисттратит 2 часа на формирование и администрирование отчетов. Исходя из средней зарплаты 30 000 рублей, 140 рабочих часов и 20 дней, получаем 20\*2\*(30  $000/140$  = 8 560.

В результате внедрения конфигурации удалось сократить это время до:  $20*(30\ 000/140) = 4\ 280;$ 

8 560 – 4 280 = 4 280 - месячная экономия одного сотрудника

32 128 / 4 280 = 7.5 – время окупаемости при одном сотруднике в компании.

Таким образом, внедрение конфигурации позволило сократить время отчетности до часа и полную окупаемость в течение 7,5 месяцев с одним сотрудником.

Выводы к главе 3

В третий главе представлены результаты разработки компонента «Справочники» и его структуры, пользовательского интерфейса системы, опций формирования и сохранения seo-отчетов.

Для отображения программной архитектуры приложения разработана диаграмма компонентов [20]. Как показал анализ, API отчетов позволяет получать информацию о статистике посещений сайта и другие данные, не используя интерфейс Яндекс.Метрики.

Тестирование подтвердило работоспособность разработанного приложения и возможность формирования seo-отчетности специалистов ООО «Диалог-телеком».

<span id="page-47-0"></span>Внедрение конфигурации позволило сократить до часа время формирования отчетности и полную окупаемость в течение 7.5 месяцев при одном сотруднике.

#### **Заключение**

Выпускная квалификационной работа посвящена актуальной проблеме разработке программного приложения для формирования отчетности seoспециалиста на платформе 1С для ООО «Диалог-телеком».

В процессе выполнения выпускной квалификационной работы решены следующие задачи**:**

произведен анализ предметной области;

− сформулированы требования к приложению;

выполнена интеграция в систему сервисов АРI Яндекс Метрика иOauth;

на платформе «1С: Предприятие 8» реализовано и протестирован оприложение;

произведена оценка эффективности использования приложения.

Приложение обеспечивает возможность выборки данных по различным метрикам, группировкам и периоду или получение итогового значения.

Реализовано сохранение настроек API, полученных отчетов в базу 1С или на компьютер. Так же есть выбор вариантов отображения и возможность пользовательского форматирования.

Внедрении конфигурации позволило сократить до часа время формирования отчетности и полную окупаемость в течение 7.5 месяцев при одном сотруднике.

<span id="page-48-0"></span>Таким образом, применение разработанной конфигурации упрощает взаимодействие seo-специалиста, что позволило сократить время получения отчетности с двух часов в день до одного и экономической окупаемости за семь с половиной месяцев при одном работающем в компании сотруднике.

#### **Список используемой литературы**

1. Администрирование 1С 8.3 с нуля для начинающих. [Электронный ресурс]. URL: <https://programmist1s.ru/administrirovanie-1s/> (дата обращения: 01.07.2022).

2. Ажеронок В.А*.* Разработка управляемого интерфейса. 2018. 36 с.

3. Бояркин В.Э. 1С:Предприятие 8. Конвертация данных: обмен данными между прикладными решениями. 2018. 117 с.

4. Выгрузка данных из 1С 8.3 в Excel. [Электронный ресурс] URL: <https://programmist1s.ru/vyigruzka-dannyih-iz-1s/> (дата обращения: 10.08.2022).

5. Выгрузка данных из 1С 8.3 в Эксель. [Электронный ресурс]. URL: <https://programmist1s.ru/vyigruzka-dannyih-iz-1s/> (дата обращения: 10.08.2022).

6. Козырев Д. В. Профессиональная разработка в системе 1С:Предприятие 8. Москва: 1С-Учебный центр №3. 2009. 103 с.

7. Митичкин С. А. Разработка в системе 1С:Предприятие 8.0. Москва: 1С-Паблишинг. 2003. 416 с.

8. Описание работы API Яндекс метрика [Электронный ресурс]. URL: <https://yandex.ru/dev/metrika> (дата обращения: 11.08.2022).

9. Парсер JSON (Штатные средства 1С, 8.3) [Электронный ресурс]. URL: <https://infostart.ru/public/551972/> (дата обращения: 11.08.20212).

10. Постовалов C. 1С: Предприятие 8. Зарплата и Управление Персоналом. Фирменные рецепты внедрения, БХВ-Петербург. 2018. 304 c.

11. Реализация прикладных задач в системе «1С: Предприятие 8.2» / А. П. Габец [и др.]. Москва: 1С-Паблишинг, 2010. 714 с.

12. Таблица значений в языке 1С 8.3 в примерах [Электронный ресурс]. URL: <https://helpme1c.ru/tablica-znachenij-v-yazyke-1s-8-v-primerax> (дата обращения: 11.08.2022).

13. Учебник по 1С, база знаний, форум [Электронный ресурс]. URL: [http://www.mista.ru](http://www.mista.ru/) (дата обращения: 11.08.2022).

14. Учебные материалы по 1С, форум [Электронный ресурс].

URL[:http://1c-pro.ru/](http://1c-pro.ru/) (дата обращения: 11.08.2022).

15. Филатова В.А. 1С:Предприятие 8.1. Бухгалтерия предприятия. Управление торговлей. Управление персоналом. М.: "БХВ-Петербург". 2018. 288 c.

16. Форум начинающих и профессиональных программистов [Электронный ресурс]. URL: <http://www.cyberforum.ru/1c/> (дата обращения: 11.08.2022).

17. Функция формат в языке 1С 8.3 [Электронный ресурс]. URL: <https://helpme1c.ru/funkciya-format-v-yazyke-1s-8-v-primerax> (дата обращения: 11.08.2022).

18. Хрусталева Е.Ю. Профессиональная разработка в системе «1С: Предприятие 8.3». 2019. 213 с.

19. Json in 1С [Электронный ресурс]. URL: [https://1c-programmer](https://1c-programmer-blog.ru/programmirovanie/json-v-1s.html)[blog.ru/programmirovanie/json-v-1s.html](https://1c-programmer-blog.ru/programmirovanie/json-v-1s.html) (дата обращения: 11.08.2022).

20. Logical Architecture vs Physical Architecture [Электронный ресурс]. URL: [https://simplicable.com/new/logical-architecture-vs-physical](https://simplicable.com/new/logical-architecture-vs-physical-architecture#%3A~%3Atext%3DLogical%20architecture%20is%20a%20structural%2Cthe%20relationship%20between%20software%20components)[architecture#:~:text=Logical%20architecture%20is%20a%20structural,the%20rela](https://simplicable.com/new/logical-architecture-vs-physical-architecture#%3A~%3Atext%3DLogical%20architecture%20is%20a%20structural%2Cthe%20relationship%20between%20software%20components) [tionship%20between%20software%20components.](https://simplicable.com/new/logical-architecture-vs-physical-architecture#%3A~%3Atext%3DLogical%20architecture%20is%20a%20structural%2Cthe%20relationship%20between%20software%20components) (дата обращения:05.07.2022).

21. Rational Unified Process [Электронный ресурс]. URL: https://ru.wikipedia.org/wiki/Rational Unified Process (дата обращения: 05.07.2022).

22. Seidl, M., Scholz, M., Huemer, C., Kappel, G. UML @ Classroom, [Undergraduate](https://www.springer.com/series/7592) Topics in Computer Science, 2015.

23. Visual Modeling with Rational Rose 2002 and UML [Электронный ресурс]. URL: [https://www.oreilly.com/library/view/visual-modeling](https://www.oreilly.com/library/view/visual-modeling-with/0201729326/0201729326_ch01lev1sec8.html)with/0201729326/0201729326 ch01lev1sec8.html (дата обращения: 05.07.2022).